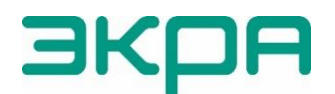

ОБЩЕСТВО С ОГРАНИЧЕННОЙ ОТВЕТСТВЕННОСТЬЮ НАУЧНО-ПРОИЗВОДСТВЕННОЕ ПРЕДПРИЯТИЕ «ЭКРА»

УТВЕРЖДЕН ЭКРА.00095-01 95 01-ЛУ

# **ПРОГРАММНОЕ ОБЕСПЕЧЕНИЕ ТЕРМИНАЛА МИКРОПРОЦЕССОРНОГО СЕРИИ ЭКРА 200 Информационная безопасность**

Руководство администратора ЭКРА.00095-01 95 01 Листов 30/с.60

> Авторские права на данную документацию принадлежат ООО НПП «ЭКРА».

> Снятие копий или перепечатка разрешается только по согласованию с разработчиком.

> Замечания и предложения по руководству администратора направлять по адресу [ekra@ekra.ru](mailto:ekra@ekra.ru)

## $\overline{\Lambda}$ GKPA.00095-01 95 01

## **АННОТАЦИЯ**

Настоящий документ является руководством администратора программного обеспечения (ПО) терминала микропроцессорного серии ЭКРА 200 (далее - терминал), встроенного (программа E3\_SW91) и прикладного (программы Конфигуратор и Smart Monitor, входящие в комплекс программ EKRASMS-SP).

Руководство администратора содержит описание:

- действий по приемке поставленного терминала;

- действий по безопасной установке и настройке;

- действий по реализации функций безопасности среды функционирования терминала, в том числе по конфигурированию компонентов ПО при первоначальной установке и изменению базовых настроек безопасности;

- ограничений условий эксплуатации терминала;

- правил и процедур обеспечения ИБ при эксплуатации терминала.

Настоящий документ актуален для версий прикладного ПО 4.0.0.24876 и выше, встроенного ПО 7.1.0.9<sup>1)</sup>.

<sup>&</sup>lt;sup>1)</sup> Возможно применение документа и для иной версии прикладного ПО и ПО терминала. Табсоответствия версий  $\overline{10}$ изменения документа лица  $M$ представлена на сайте https://soft.ekra.ru/smssp/ru/downloads/documents/

## $\overline{5}$ 3KPA.00095-01 95 01

## СОДЕРЖАНИЕ

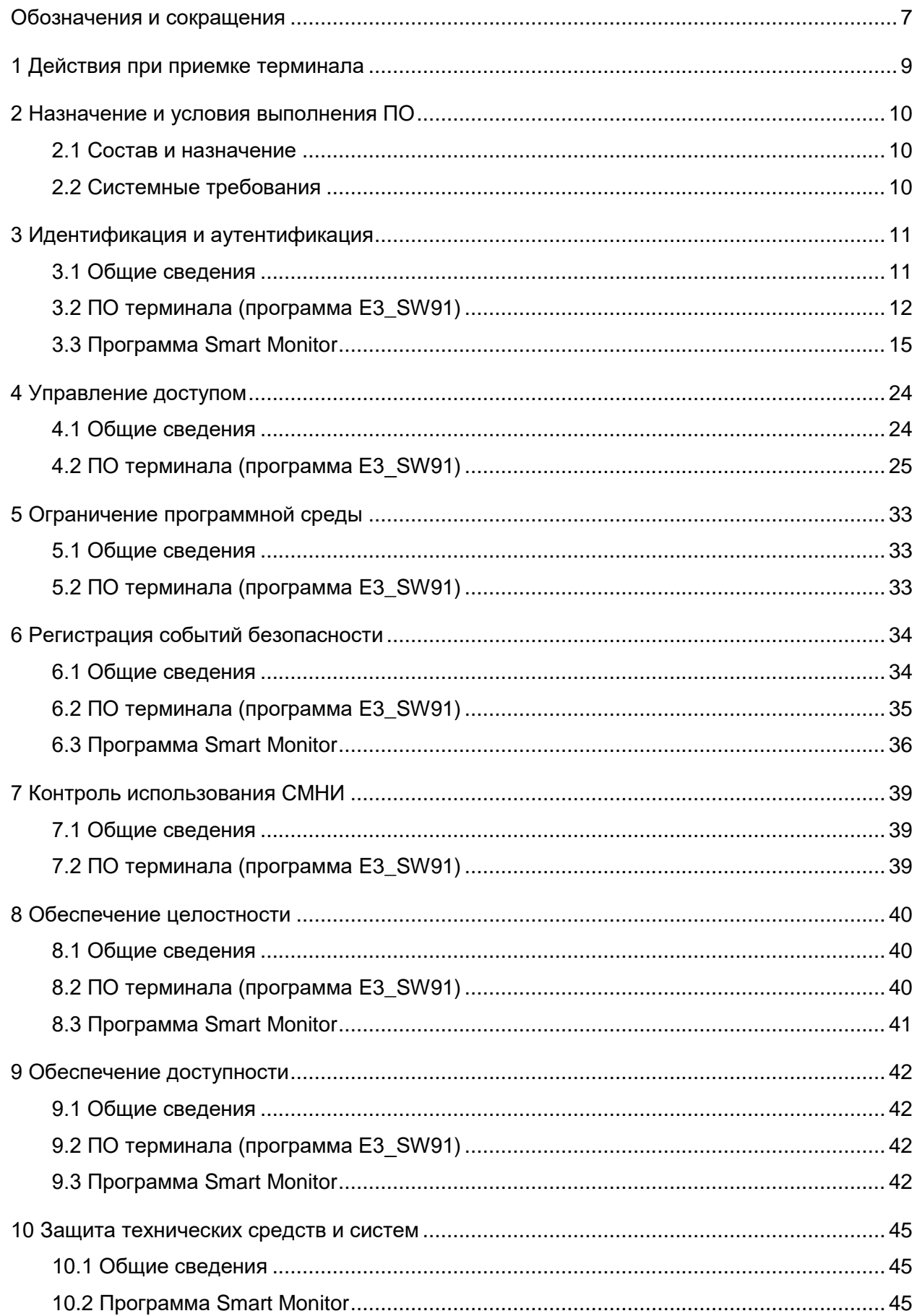

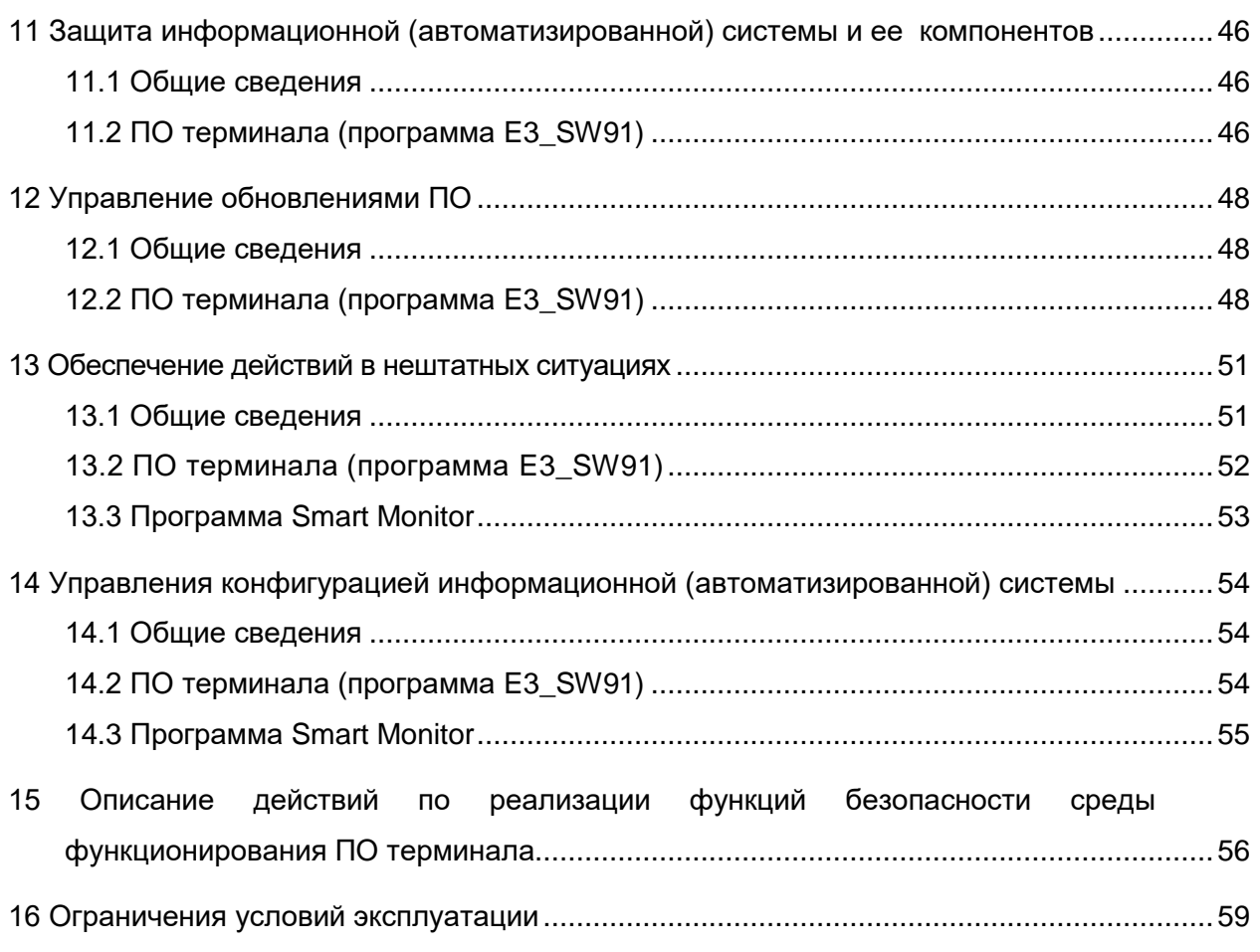

### $\overline{7}$ 3KPA.00095-01 95 01

## Обозначения и сокращения

<span id="page-6-0"></span>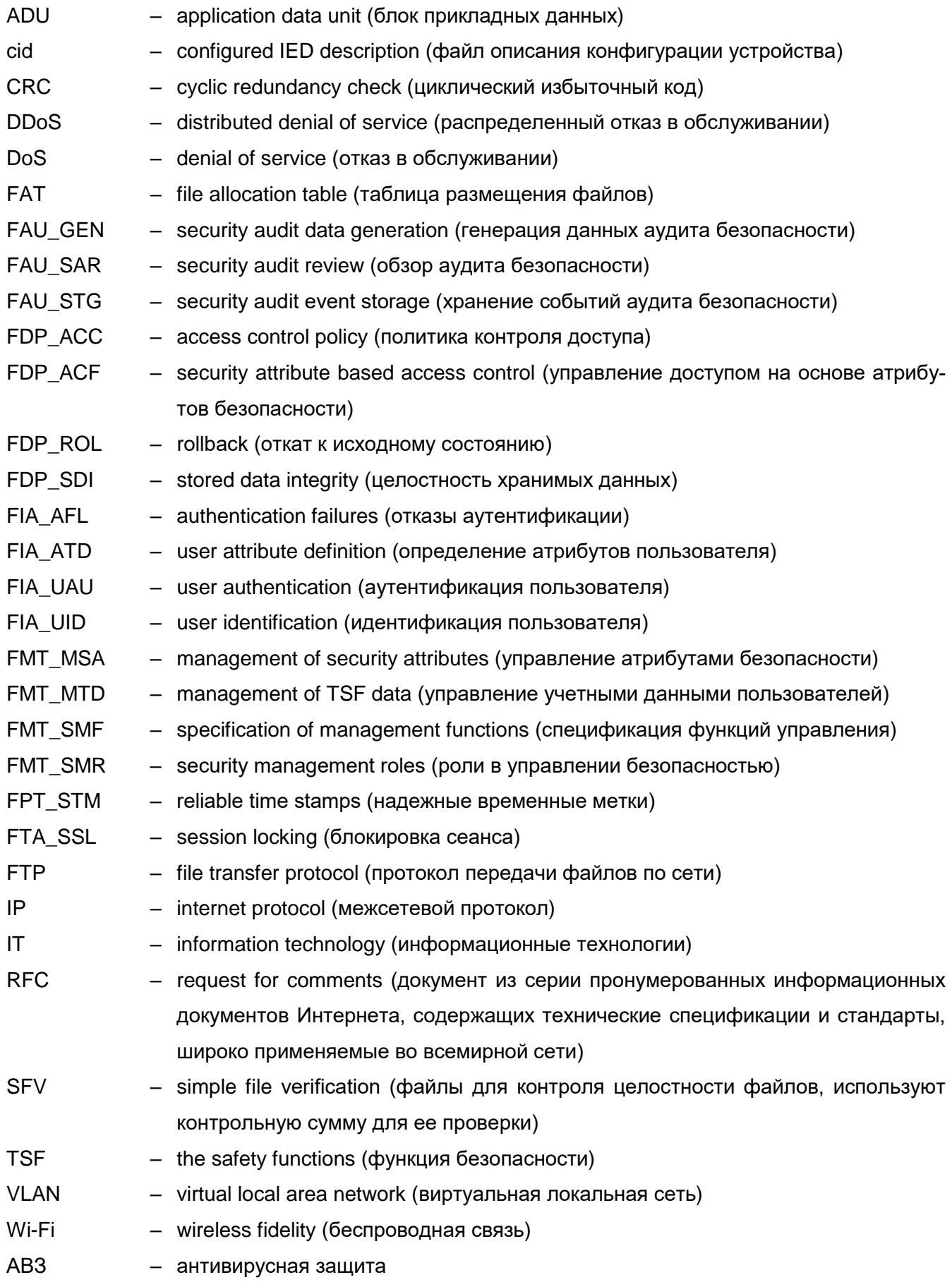

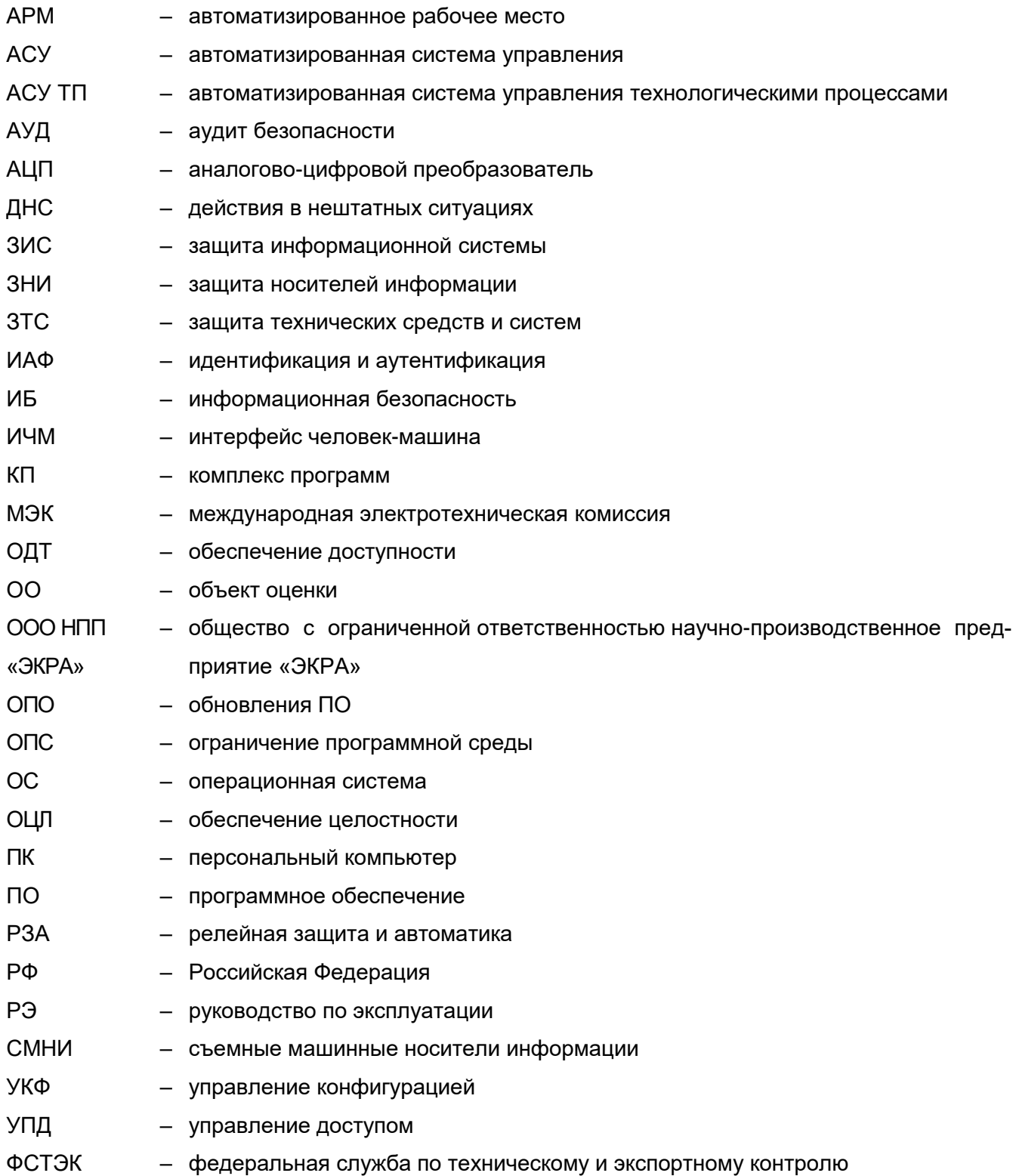

## **1 Действия при приемке терминала**

<span id="page-8-0"></span>Действия при приемке терминала проводятся в соответствии с разделами 2 и 3 документа ЭКРА.650321.001 РЭ «Терминалы микропроцессорные серии ЭКРА 200. Руководство по эксплуатации».

## $10<sup>1</sup>$ 3KPA.00095-01 95 01

## <span id="page-9-0"></span>2 Назначение и условия выполнения ПО

## <span id="page-9-1"></span>2.1 Состав и назначение

Внутреннее ПО терминала состоит из:

- встроенного ПО (программа E3 SW91), входящего в состав терминала и обеспечивающее реализацию базовых задач;

- прикладного ПО (программы Конфигуратор, Smart Monitor, входящие в состав комплекса программ EKRASMS-SP), определяющего пользовательские алгоритмы функционирования и параметры настройки на объекте.

## <span id="page-9-2"></span>2.2 Системные требования

Минимальные системные требования для функционирования КП EKRASMS-SP:

а) операционные системы:

- Windows Vista SP1 или более поздняя версия;
- Windows Server 2008 (не поддерживается в основной роли сервера);
- Windows Server 2008 R2 (не поддерживается в основной роли сервера);
- Windows Server 2012 R2 (не поддерживается в основной роли сервера);
- $-$  Windows 7:
- Windows 8:
- $-$  Windows 8.1:
- $-$  Windows 10:
- $-$  Astra Linux 1.7.4 (с использованием пакета Wine):
- б) поддерживаемые архитектуры:
- $x86$
- $x64$ :
- в) аппаратные требования:

1) процессор с тактовой частотой 1,7 ГГц или выше, 2 Гбайт (для 32-разрядной системы) или 4 Гбайт (для 64-разрядной системы) оперативной памяти или больше;

2) минимальное место на диске:

- $x86 850$  Мбайт;
- $x64 4$  Гбайт.

## <span id="page-10-0"></span>3 Идентификация и аутентификация

## 3.1 Общие сведения

<span id="page-10-1"></span>3.1.1 В процессе выполнения идентификации и аутентификации пользователей реализуются меры защиты согласно таблице 1.

<span id="page-10-2"></span>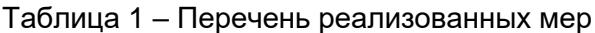

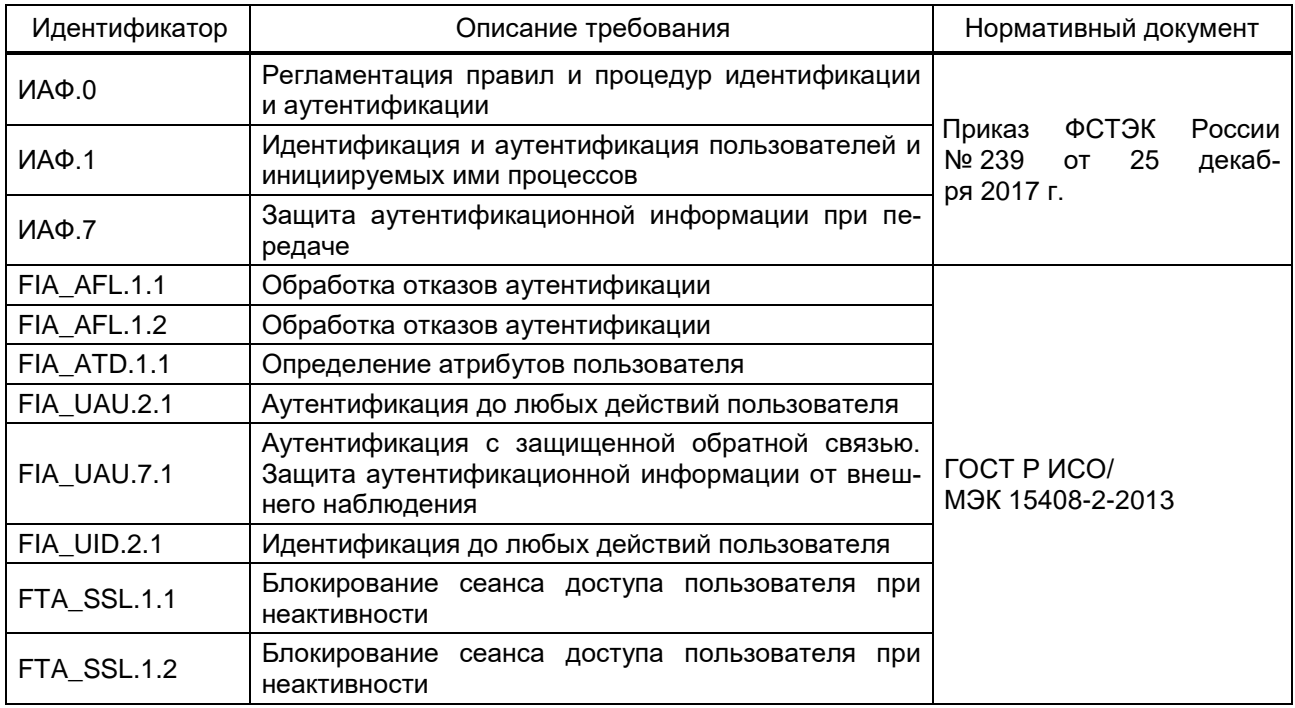

Объектом доступа в терминале является управляющая («командная») информация, обеспечивающая управление критически важными устройствами объектов (процессов передачи электроэнергии) и информационное обеспечение управления такими устройствами (процессами).

Субъектами доступа к вышеперечисленному объекту является эксплуатационный персонал подстанции.

3.1.2 ПО поддерживает для каждого пользователя:

- идентификацию пользователя по логину. Идентификация пользователя происходит до разрешения любого действия (кроме чтения);

- аутентификацию пользователя по паролю. Аутентификация пользователя происходит до разрешения любого действия (кроме чтения).

3.1.3 Вводимая аутентификационная информация защищена от внешнего наблюдения, не передается по сети открытым текстом и хранится в памяти терминала в нечитаемом виде. Пользователю предоставляется только количество введенных символов во время выполнения аутентификации.

### $12$ 3KPA.00095-01 95 01

3.1.4 После трех неуспешных попыток авторизации с вводом неверного пароля пользователя:

- пользователю отказывается в доступе, возможность повторной авторизации блокируется на установленное разработчиком время;

- фиксируется запись в журнале событий ИБ.

<span id="page-11-0"></span>3.1.5 Для разблокирования интерактивного сеанса после определяемого разработчиком интервала времени необходима повторная успешная авторизация пользователя.

## 3.2 ПО терминала (программа E3 SW91)

3.2.1 Терминал выполняет свои функции на базе операционной системы реального времени. Для идентификации и аутентификации субъекта доступа в терминале вносится информация о пользователях (имя пользователя, пароль), которым присваиваются полномочия (роли) в соответствии с должностными обязанностями субъекта.

Авторизация пользователя в терминале осуществляется по паролю (рисунок 1).

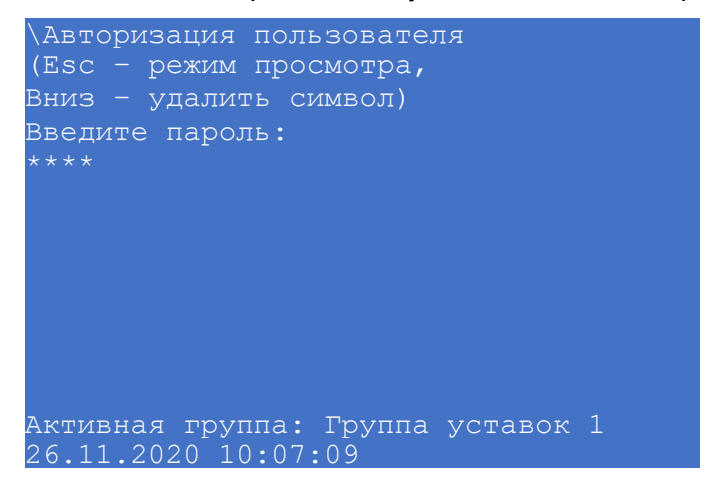

Рисунок 1

<span id="page-11-1"></span>При вводе неверного пароля пользователю разрешается только просматривать параметры терминала.

После трех попыток ввода неверного пароля блокируется возможность повторной авторизации на установленное разработчиком время и на дисплее терминала выводится сообщение «Аутентификация пользователя заблокирована, доступен только просмотр»,

После неудачных попыток ввода логина/пароля фиксируется запись в журнал событий ИБ. Просмотр журнала событий ИБ по умолчанию доступен только пользователю с ролью «Администратор» через программу Smart Monitor: пункт меню - 11  $\rightarrow$  Загрузить журнал событий информационной безопасности терминала. При необходимости имеется возможность предоставления доступа к чтению журнала событий безопасности пользователем с ролью «Инженер». Пример содержания журнала событий ИБ приведен на рисунке 2.

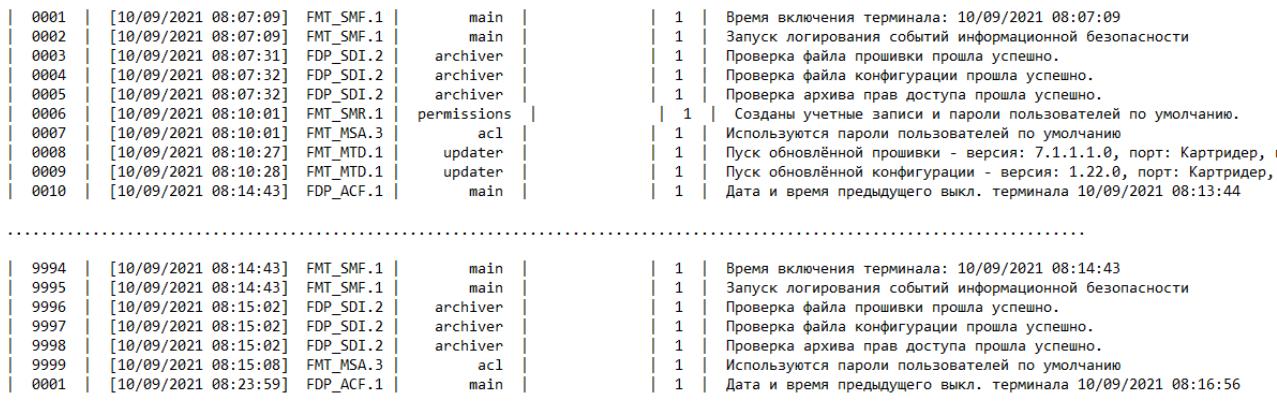

#### Рисунок 2

<span id="page-12-0"></span>3.2.2 При истечении срока действия пароля имеется возможность смены пароля пользователем. Смена пароля происходит в программе Smart Monitor в пункте **Сервисное меню** –> **Изменение пароля**.

3.2.3 При отсутствии активности в течение определенного времени, интерактивный сеанс пользователя завершается. Настройка указанного времени происходит в программе Smart Monitor в пункте меню «дерева» проекта **Уставки** –> **Системные параметры** –> **Параметры терминала** (рисунок [3,](#page-12-1) поз. 1) в поле **Дисплей** параметр **Тайм-аут доступа** (рисунок [3,](#page-12-1) поз. 2). Тайм-аут доступа настраивается в диапазоне от 0,5 до 180 мин. Доступные параметры настройки тайм-аута доступа: 0,5; 1; 2; 5; 10; 15; 20; 30; 180 мин. Для применения изменений необходимо записать уставки в терминале. Запись уставок в терминале проис-

ходит при нажатии на панели инструментов на кнопку

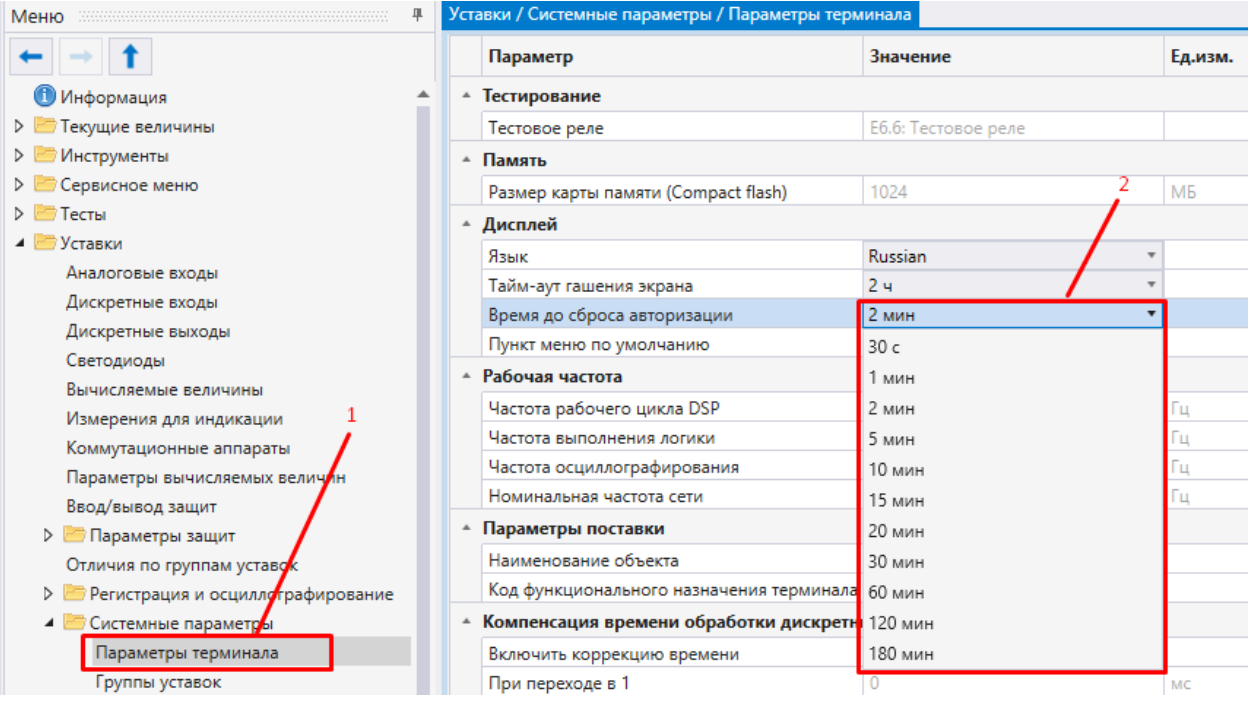

<span id="page-12-1"></span>Рисунок 3

### $14$ 3KPA.00095-01 95 01

3.2.4 Базовая конфигурация терминала содержит следующие учетные записи и роли:

- администратор;
- инженер РЗА;
- инженер АСУ;
- оперативный персонал.

В случае утери пароля пользователя с ролью «Администратор» (после изменения значения пароля по умолчанию), требуется обратиться в службу технической поддержки предприятия-изготовителя по электронной почте support@ekra.ru или по телефону: (8352) 220-130 добавочный номер 1410.

Аутентификационная информация не передается по сети открытым текстом. Защита аутентификационной информации при загрузке новых учетных записей в терминал и при аутентификации пользователей осуществляется путем хеширования данных.

Аутентификационная информация хранится в памяти терминала в нечитаемом виде.

3.2.5 Ограничение доступа эксплуатационного персонала для выполнения конфигурирования терминала осуществляется следующими уровнями доступа (ролями) (таблица 2):

- администратор;
- инженер РЗА;
- инженер АСУ:
- оперативный персонал.

#### <span id="page-13-0"></span>Таблица 2 - Разграничение прав доступа пользователей по умолчанию

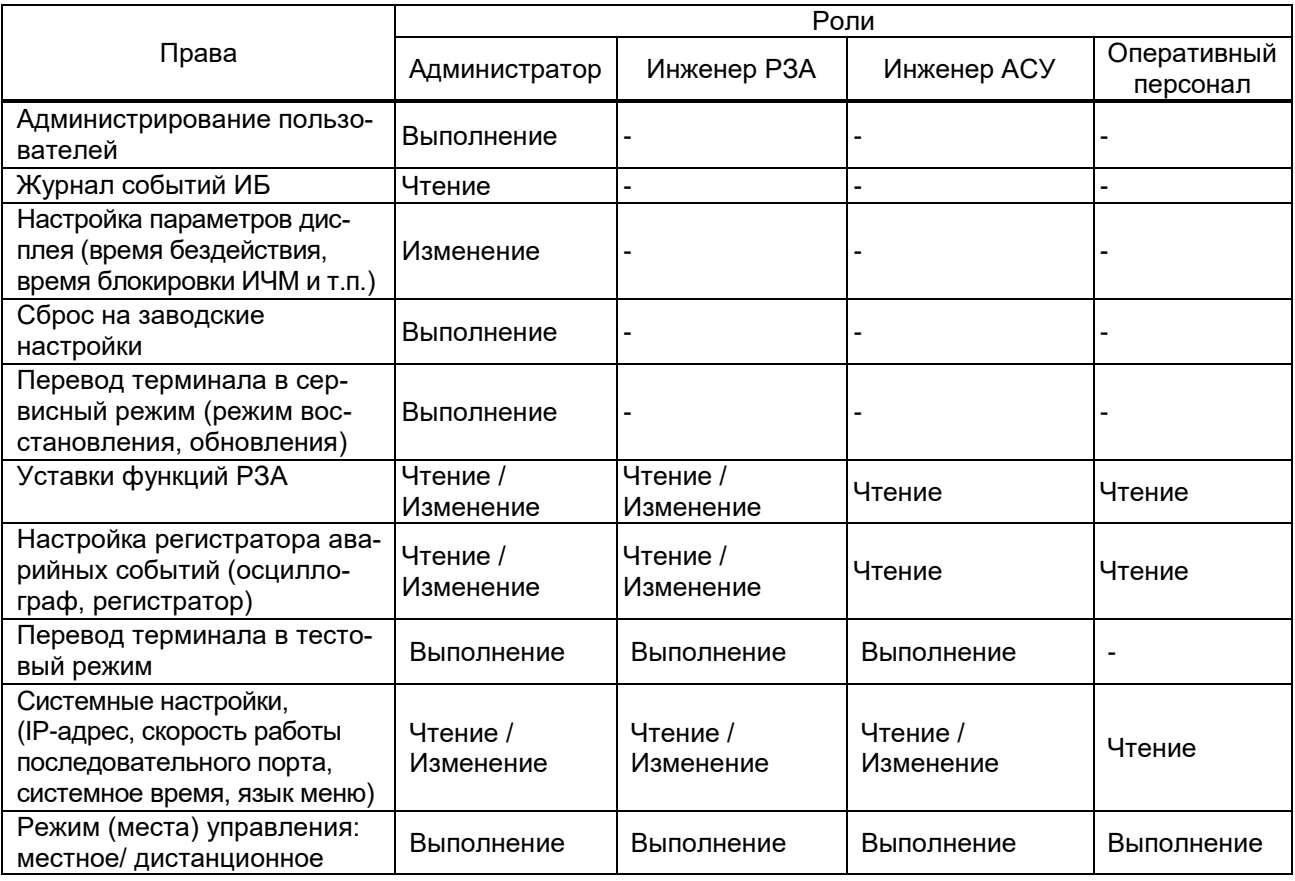

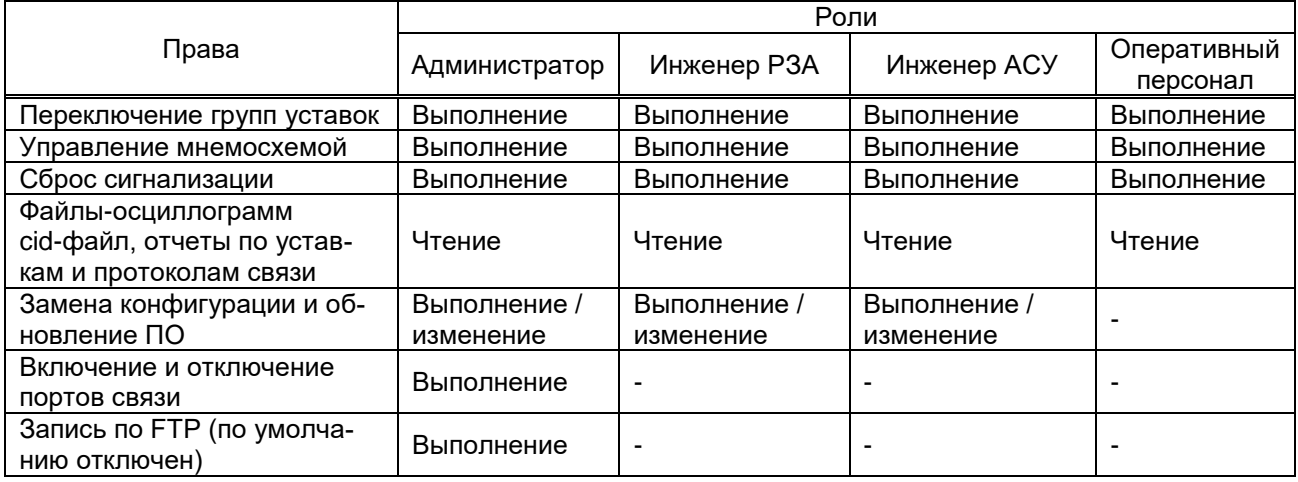

## **3.3 Программа Smart Monitor**

<span id="page-14-0"></span>3.3.1 На рисунке [4](#page-14-1) представлены настройки включения и отключения портов связи Smart Monitor.

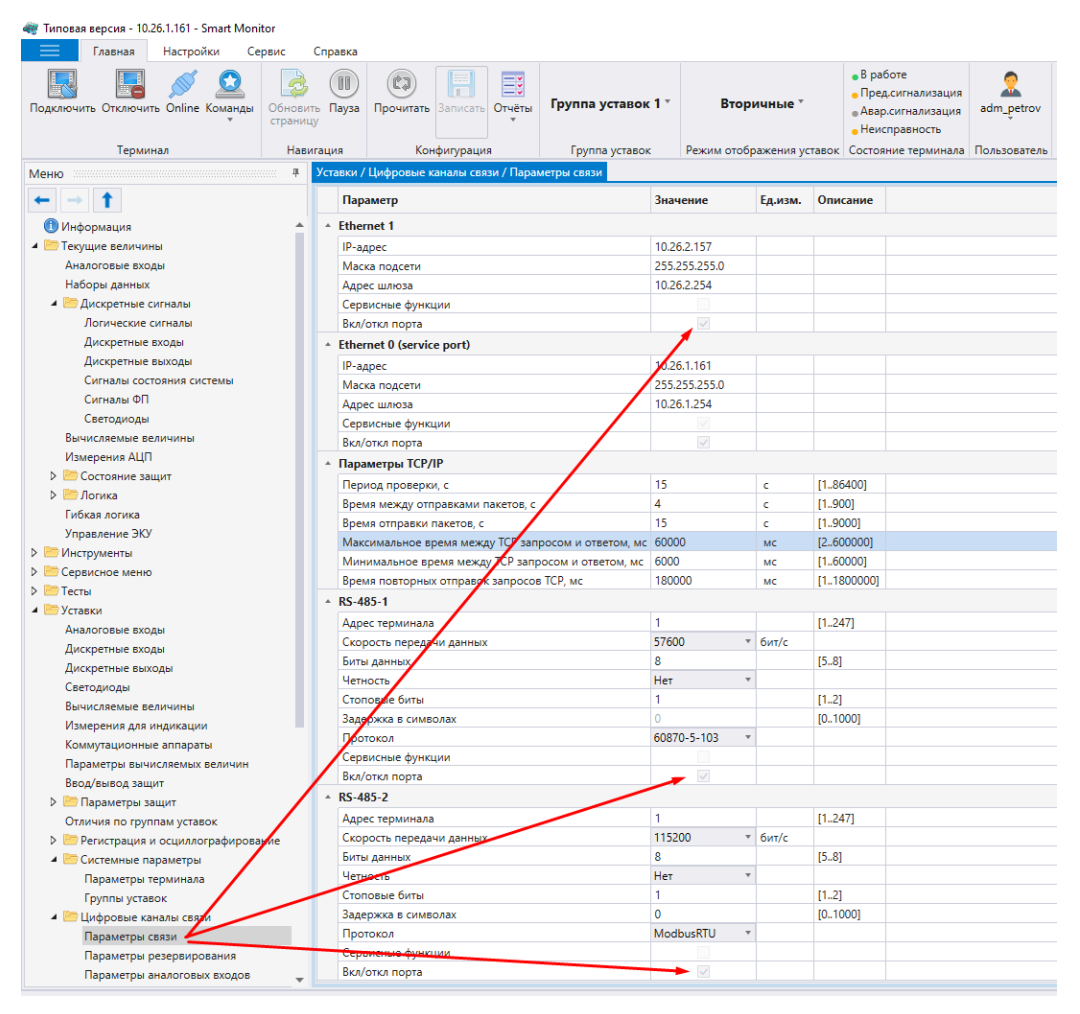

Рисунок 4

<span id="page-14-1"></span>3.3.2 Авторизация пользователя происходит при нажатии на панели инструментов на кнопку  $\sum_{B \text{odim}}$ . Форма авторизации пользователя приведена на рисунке [5.](#page-15-0)

 $16$ 3KPA.00095-01 95 01

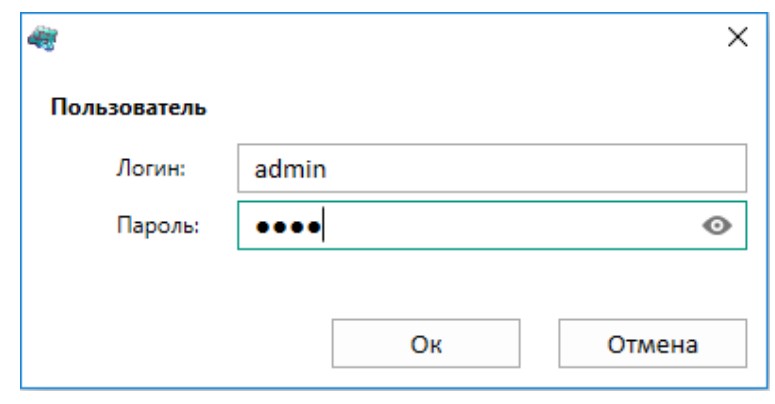

Рисунок 5

<span id="page-15-0"></span>Для предотвращения несанкционированного доступа, пароли пользователей по умолчанию (см. таблицу 3) необходимо изменить на пароли сложностью не менее семи (цифровых) символов.

<span id="page-15-1"></span>Таблица 3 - Данные пользователей

| Пользователь         | Логин          | Пароль по умолчанию |
|----------------------|----------------|---------------------|
| Администратор        | admin          | 0100                |
| Наладчик АСУ         | serviceman acs | 0200                |
| Наладчик РЗА         | serviceman rpa | 0300                |
| Оперативный персонал | operator       | 0400                |

3.3.3 При использовании паролей пользователей по умолчанию в журнале событий ИБ фиксируется сообщение об использовании паролей по умолчанию до того момента, пока пароль по умолчанию не будет изменен.

При вводе правильных данных открывается рабочая область программы. При вводе неправильных данных выдается сообщение (рисунок 6).

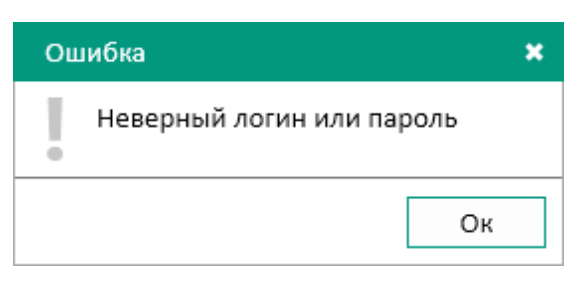

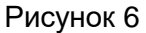

<span id="page-15-2"></span>После трех неуспешных попыток авторизации с вводом неверного пароля пользователя блокируется возможность повторной авторизации на установленное разработчиком время и выводится сообщение о блокировке (рисунок 7).

 $17$ **ЭКРА.00095-01 95 01** 

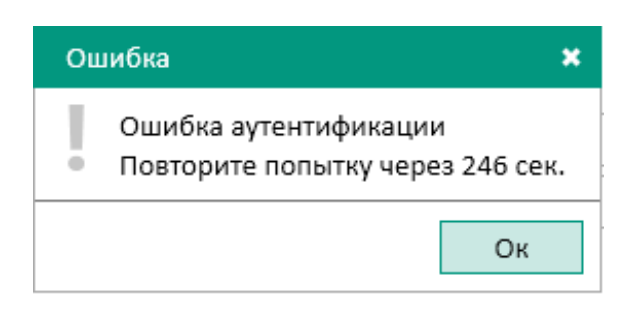

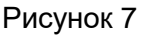

При этом выполняется запись в журнал событий ИБ (см. рисунок 2).

<span id="page-16-0"></span>3.3.4 Аутентификация пользователей в терминале через программу Smart Monitor осуществляется по протоколу Modbus, модифицированному для безопасной авторизации пользователей и позволяющему удостовериться в подлинности данных аутентификации с обеих сторон. Аутентификационная информация не передается по сети в открытом виде по модифицированному протоколу Modbus. Протокол аутентификации клиентов является адаптацией дайджест-аутентификации согласно RFC 2617. Пакеты внутренних функций передаются не в стандартной форме с помощью ADU, а с помощью специальной пользовательской функции Modbus № 100.

3.3.5 При отсутствии активности в программе Smart Monitor в течение времени, определенного администратором, интерактивный сеанс пользователя завершается и на экран выводится окно для ввода пароля (см. рисунок 8).

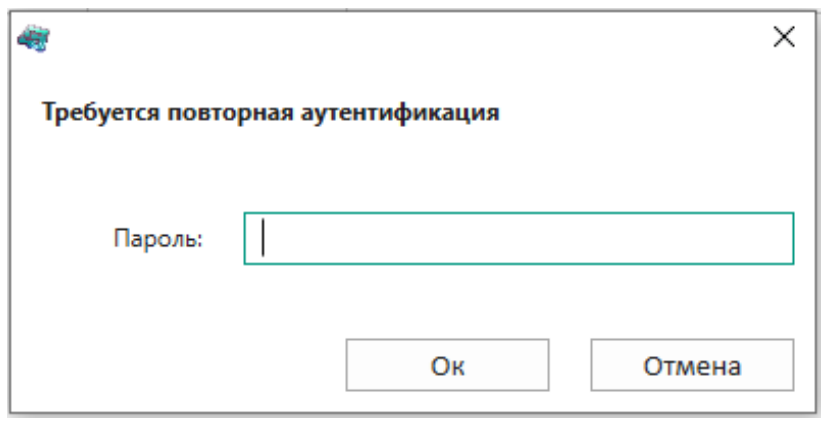

#### Рисунок 8

<span id="page-16-1"></span>3.3.6 Пользователю с ролью «Администратор» доступна функция создания дополнительных учетных записей пользователей, нажатием на кнопку (кнопка на панели ин-

струментов (ри-<br>струментов  $\frac{1}{\text{admin}}$  -> Администрирование пользователей -> вкладка Пользователи) (рисунок 9). События, связанные с администрированием пользователя, фиксируется в журнале событий ИБ.

18 ЭКРА.00095-01 95 01

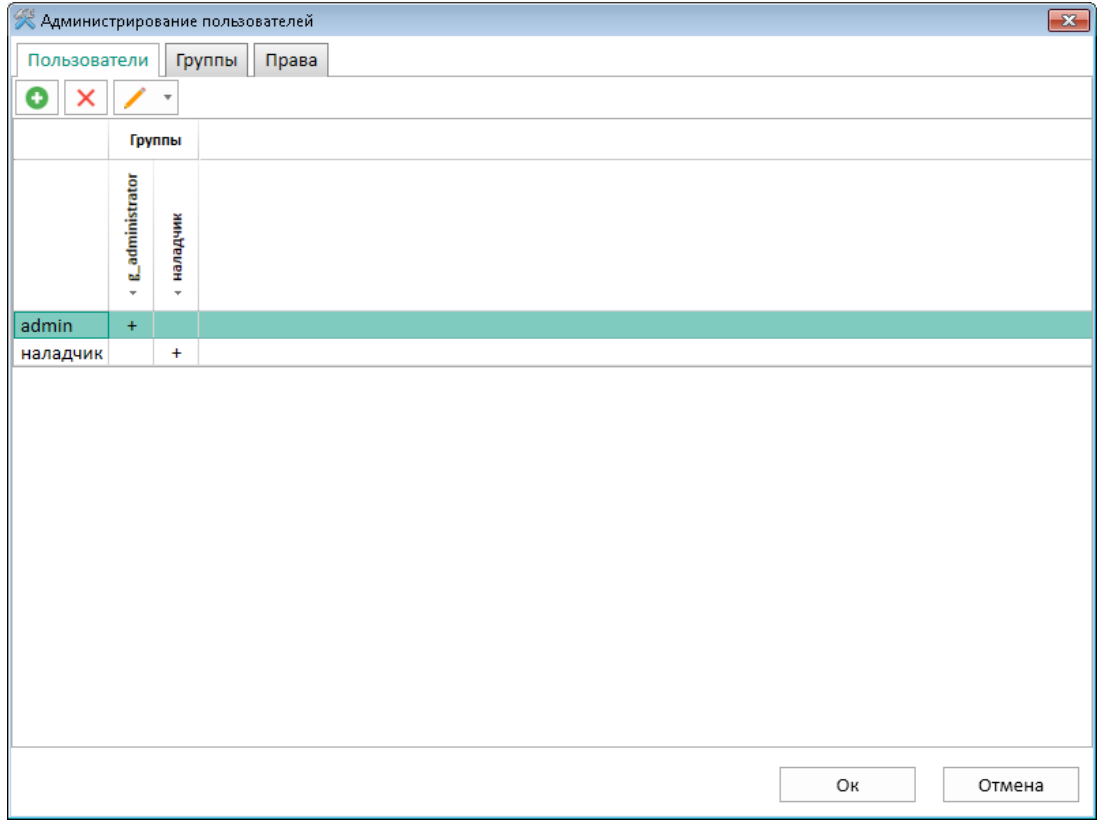

## Рисунок 9

<span id="page-17-0"></span>Назначение прав новым группам пользователей производится по вкладке **Права** (кнопка на панели инструментов –> **Администрирование пользователей** –> вкладка **Права**) (рисунок [10\)](#page-18-0).

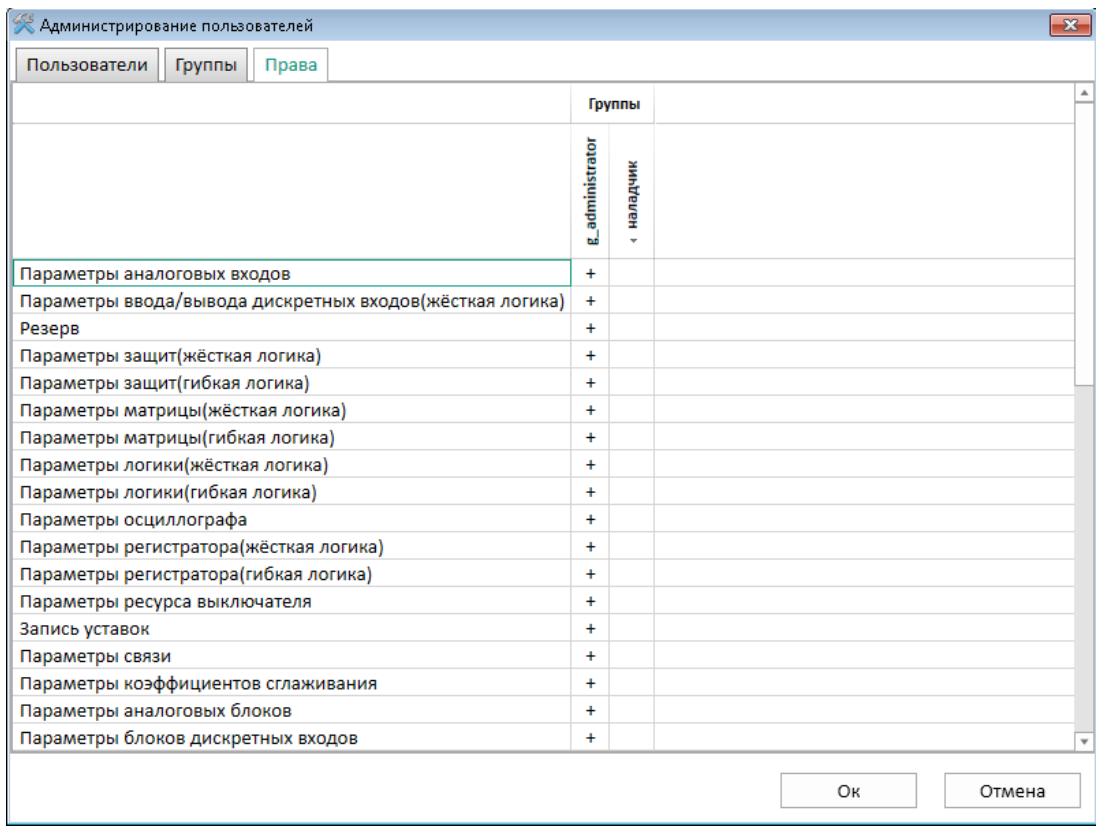

## Рисунок 10

<span id="page-18-0"></span>Предусмотрена гибкая настройка прав доступа для назначения прав группам пользователей и возможность управления функциями в логической схеме (рисунок [11\)](#page-18-1).

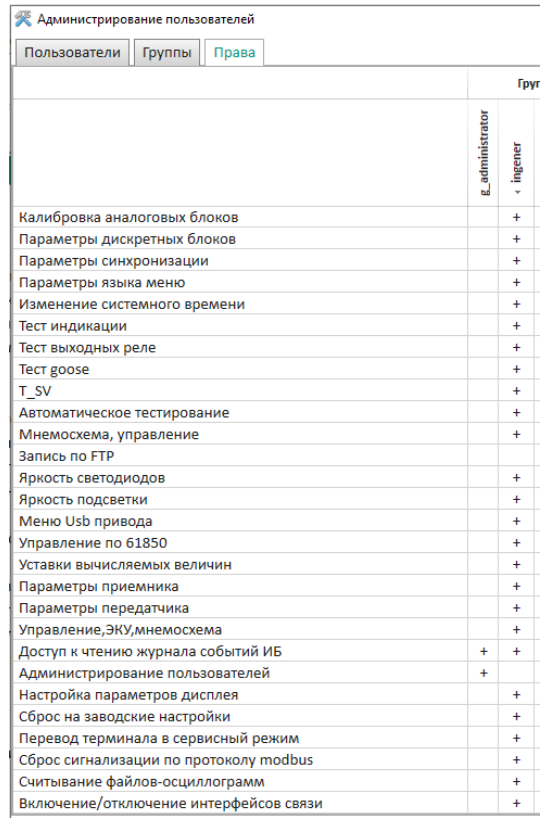

<span id="page-18-1"></span>Рисунок 11

3.3.7 Разграничение доступа пользователей терминала настраивается в соответствии с их должностными обязанностями и предназначено для предотвращения несанкционированных действий пользователя по управлению коммутационным оборудованием, изменению режимов и настроек терминала. Запрещается наделение одной учетной записи пользователя несколькими ролями. С целью обеспечения безопасной эксплуатации необходимо настроить права доступа группам пользователей с ролью «Администратор» и «Инженер» в соответствии с требованиями по разграничению прав доступа:

- пользователю с ролью «Администратор» настраиваются права для назначения и изменения паролей, чтения событий в журнале событий безопасности с запретом возможности обновления системного ПО и внесения изменений в параметры настройки (уставки) и алгоритмы функционирования устройства;

- пользователю с ролью «Инженер» настраиваются права для обновления системного ПО и внесения изменений в параметры настройки (уставки) и алгоритмы функционирования устройства, чтения журнала событий безопасности с запретом возможности назначения и(или) изменения паролей сторонних учетных записей.

3.3.8 Для каждой учетной записи пользователя предусмотрена возможность запрета использования старых паролей. Глубина запрета использования - четыре старых (предыдущих) пароля.

3.3.9 При возникновении технической или организационной необходимости (компрометация пароля, установка времени жизни пароля) реализована возможность изменения своего пароля пользователем (см. рисунок 12, поз.1).

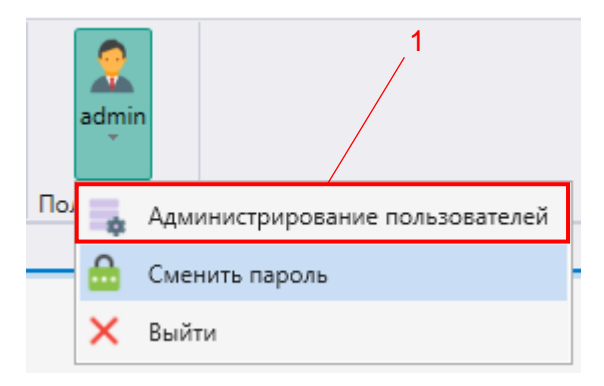

Рисунок 12

<span id="page-19-0"></span>3.3.10 Изменение пароля возможно выполнить:

1) в ПО терминала. Для смены пароля необходимо выбрать в пункте меню Сервисное меню -> Изменение пароля (см. рисунок 13);

21 ЭКРА.00095-01 95 01

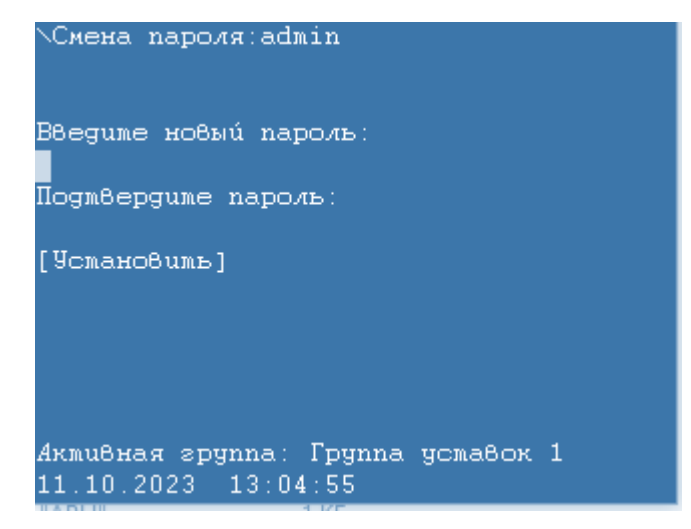

Рисунок 13

<span id="page-20-0"></span>2) в программе Smart Monitor. Для смены пароля необходимо выбрать во вкладке **Права** (кнопка на панели инструментов –> **Сменить пароль**).

3.3.11 Функции безопасности предъявляют следующие требования к паролям пользователей:

1) пароль должен состоять только из следующих цифр: 0 – 9;

2) не допускается использование пароля с количеством цифр менее семи.

3.3.12 При изменении пароля «Администратором» или самим пользователем возможность повторного задания старых паролей (четыре старых (предыдущих)) запрещена. При этом на экран выводится сообщение об ошибке (рисунок [14\)](#page-20-1).

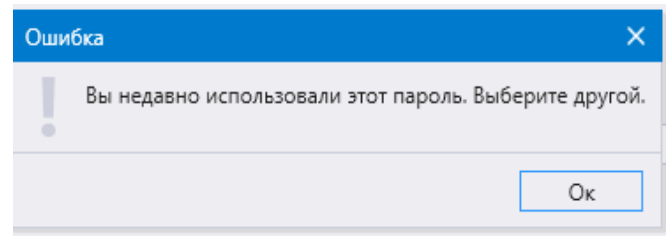

Рисунок 14

<span id="page-20-2"></span><span id="page-20-1"></span>После успешной смены пароля пользователем требуется повторно авторизоваться в программе Smart Monitor (рисунок [15\)](#page-20-2).

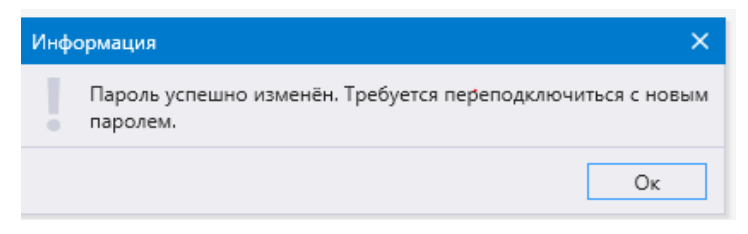

Рисунок 15

3.3.13 Пользователю с ролью «Администратор» предоставлена возможность задания срока действия (времени жизни) пароля для каждого пользователя в диапазоне от 0 до 999 дней (рисунок [16\)](#page-21-0).

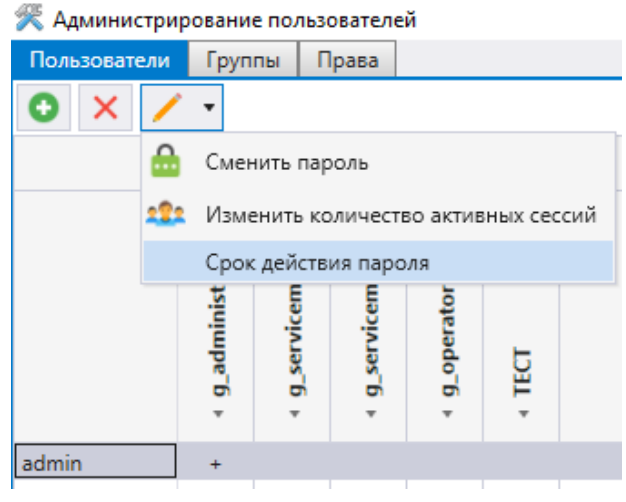

Рисунок 16

<span id="page-21-0"></span>Параметр «Количество дней» по умолчанию – 0, срок действия пароля не ограничен. Выбор и последующее применение пользователем с ролью «Администратор» значения параметра «Количество дней» от 1 до 999 формирует функцию обратного отсчета времени, по истечению заданного времени доступ пользователя к программе Smart Monitor ограничивается (рисунок [17\)](#page-21-1).

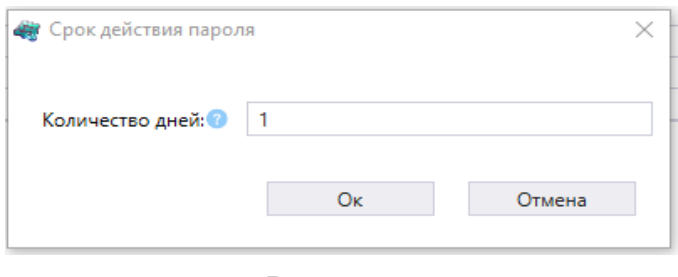

Рисунок 17

<span id="page-21-1"></span>В программе Smart Monitor предусмотрена функция напоминания пользователю об истечении срока действия пароля, с предоставлением возможности заблаговременно сменить пароль (рисунок [18\)](#page-21-2).

<span id="page-21-2"></span>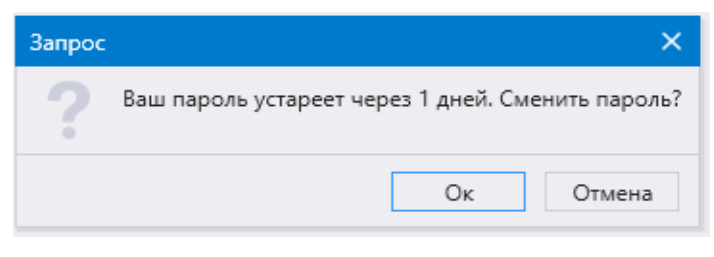

Рисунок 18

<span id="page-22-0"></span>Счетчик ранее отсчитанного времени срока действия пароля сбрасывается только после смены пароля (рисунок 19).

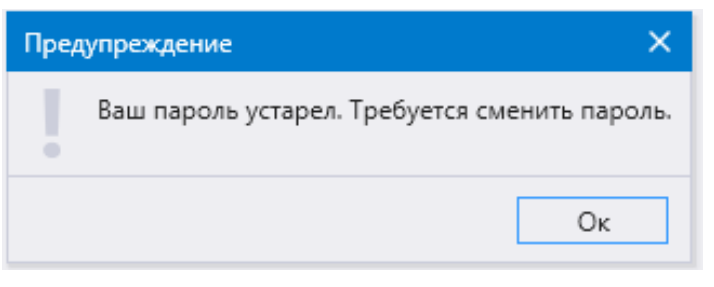

Рисунок 19

#### 24 **3KPA.00095-01 95 01**

## <span id="page-23-0"></span>4 Управление доступом

## <span id="page-23-1"></span>4.1 Общие сведения

4.1.1 Управление доступом позволяет реализовать меры защиты согласно таблице 4.

<span id="page-23-2"></span>Таблица 4 - Перечень реализованных мер

| Идентификатор | Описание требования                                                                                                    | Нормативный документ                              |  |  |
|---------------|----------------------------------------------------------------------------------------------------|---------------------------------------------------|--|--|
| УПД.0         | Регламентация правил и процедур управления до-<br>ступом                                                                                 |                                                   |  |  |
| УПД.1         | Управление учетными записями пользователей                                                                                               |                                                   |  |  |
| УПД.3         | Доверенная загрузка                                                                                                    | ФСТЭК<br>Приказ<br>России                         |  |  |
| УПД.4         | Разделение полномочий (ролей) пользователей                                                                                              | Nº 239<br>декабря<br>OT<br>25                     |  |  |
| УПД.6         | Ограничение неуспешных попыток доступа в инфор-<br>мационную (автоматизированную систему)                                                | 2017 г.                                           |  |  |
| УПД.9         | Ограничение числа параллельных сеансов доступа                                                                                           |                                                   |  |  |
| FDP_ACC.1     | Ограниченное управление доступом                                                                                                    |                                                   |  |  |
| FDP_ACF.1.1   | Управление доступом, основанное на атрибутах без-<br>опасности                                                                           |                                                   |  |  |
| FDP_ACF.1.2   | Управление доступом, основанное на атрибутах без-<br>опасности                                                                           |                                                   |  |  |
| FDP ACF.1.3   | Управление доступом, основанное на атрибутах без-<br>опасности                                                                           |                                                   |  |  |
| FDP ACF.1.4   | Управление доступом, основанное на атрибутах без-<br>опасности                                                                           |                                                   |  |  |
| FDP ROL.2.1   | Расширенный откат к исходному состоянию                                                                                                  |                                                   |  |  |
| FDP_ROL.2.2   | Расширенный откат к исходному состоянию                                                                                                  |                                                   |  |  |
| FIA_AFL.1.1   | Обработка отказов аутентификации                                                                                                    |                                                   |  |  |
| FIA_AFL.1.2   | Обработка отказов аутентификации                                                                                                    |                                                   |  |  |
| FMT_MSA.1.1   | Управление учетными записями пользователей. Воз-<br>можность модифицировать атрибуты безопасности<br>только уполномоченным пользователям | <b>FOCT P ИСО/</b><br>M <sub>H</sub> 15408-2-2013 |  |  |
| FMT_MSA.3.1   | Инициализация статических атрибутов                                                                                                    |                                                   |  |  |
| FMT_MSA.3.2   | Инициализация статических атрибутов                                                                                                    |                                                   |  |  |
| FMT_MTD.1     | Управление учетными записями пользователей                                                                                               |                                                   |  |  |
| FMT_SMF.1.1   | Управление учетными записями пользователей (спе-<br>цификация функций управления)                                                        |                                                   |  |  |
| FMT_SMR.1.1   | Назначение минимально необходимых прав и приви-<br>легий                                                                                 |                                                   |  |  |
| FMT_SMR.1.2   | Назначение минимально необходимых прав и приви-<br>легий                                                                                 |                                                   |  |  |
| FTA_SSL.1.1   | Блокирование сеанса доступа пользователя при не-<br>активности                                                                           |                                                   |  |  |
| FTA_SSL.1.2   | Блокирование сеанса доступа пользователя при не-<br>активности                                                                           |                                                   |  |  |

4.1.2 ПО поддерживает для каждого пользователя:

- ролевой доступ к объектам и операциям согласно должностной инструкции;

– ролевой контроль доступа к объектам основываясь на атрибутах безопасности пользователя (идентификатор и роль пользователя), атрибутах безопасности объекта (идентификатор объекта, разрешения для объекта).

При попытке доступа на выполнение/изменение объекта, модуль прав доступа ПО разрешает либо запрешает доступ пользователю в соответствии с правами группы, к которой он принадлежит.

4.1.3 По умолчанию пользователь с ролью «Администратор» имеет возможность:

- выполнить откат к исходному состоянию;

- определить интервал времени до перехода в режим «только для чтения»;

- добавлять и удалять пользователей, редактировать учетные записи пользователей и свойства объекта.

4.1.4 После трех неуспешных попыток авторизации с вводом неверного пароля пользователя:

- доступ пользователю запрещается, возможность повторной авторизации блокируется на установленное разработчиком время;

- выполняется запись в журнале событий ИБ терминала.

4.1.5 Для разблокирования интерактивного сеанса после определяемого разработчиком интервала времени необходима повторная успешная аутентификация пользователя.

4.1.6 При загрузке терминала проверяются контрольные суммы исполняемых файлов для контроля целостности системы. Система самодиагностики терминала непрерывно выполняет проверку целостности исполняемой программы и данных (стартовая и циклическая (не реже одного раза в сутки)).

4.1.7 При загрузке и в процессе функционирования терминала выполняется самодиагностика аппаратных модулей. При сбоях в работе модуля устанавливается неисправность.

4.1.8 Для каждой учетной записи пользователя обеспечивается ограничение числа параллельных сеансов доступа.

4.1.9 Пользователь с ролью отличной от «Администратора» не имеет доступа к внесению изменений в права доступа пользователей терминала, а также добавлению, удалению пользователей и смене пароля иных пользователей.

Разграничение прав доступа пользователей по умолчанию представлено в таблице 2.

## 4.2 ПО терминала (программа E3\_SW91)

<span id="page-24-0"></span>4.2.1 При загрузке и в процессе функционирования терминала система самодиагностики проверяет контрольные суммы исполняемых файлов для контроля целостности ПО терминала. Терминал выдает неисправности «Проверка контроля целостности архива файлов прошивки прошла не успешно» и «Проверка контроля целостности архива конфигурации прошла не успешно» для привлечения внимания пользователя и выполнения возврата к резервным копиям ПО по установленным производителем правилам. Просмотр

#### 26 3KPA.00095-01 95 01

неисправностей в журнале событий ИБ по умолчанию доступен только пользователю с ролью Администратор»: в программе Smart Monitor пункт меню -> Загрузить жур-

## нал событий информационной безопасности терминала.

4.2.2 Также система самодиагностики при загрузке и в процессе функционирования терминала выполняет диагностику аппаратных модулей. При сбоях в работе модуля устанавливается неисправность «Неисправность системных блоков». Просмотр наименования неисправности доступен через меню терминала: Диагностика -> Состояние блоков.

Примечание - Более подробная информация о возможных неисправностях терминала изложена в инструкции по устранению неисправностей ЭКРА.650320.001 И1.

4.2.3 ПО поддерживает для каждого пользователя:

- ролевой доступ к объектам и операциям согласно должностной инструкции;

- ролевой контроль доступа к объектам основываясь на атрибутах безопасности пользователя (идентификатор и роль пользователя), атрибутах безопасности объекта (идентификатор объекта, разрешения для объекта).

При попытке доступа на выполнение/изменение объекта модуль прав доступа ПО разрешает, либо запрещает доступ пользователю, в соответствии с правами группы, к которой он принадлежит.

4.2.4 В терминале реализовано ограничение числа параллельных активных сеансов доступа (настраиваемый параметр) для каждой учетной записи пользователя при подключении через программу Smart Monitor (см. рисунок 20).

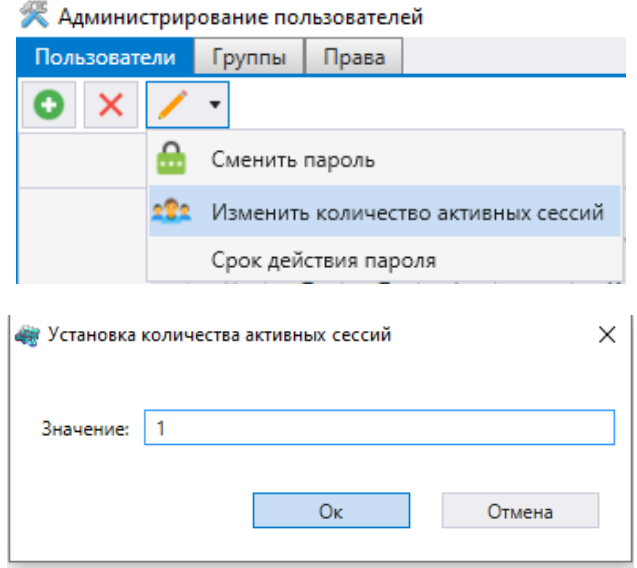

Рисунок 20

<span id="page-25-0"></span>При подключении к терминалу под учетной записью пользователя, которая уже авторизована, производится проверка разрешенных параллельных соединений. В случае превышения этого числа доступ блокируется (рисунок 21), при этом фиксируется событие в

журнале ИБ «Попытка превышения количества активных сессий пользователя. Параллельные сеансы запрещены».

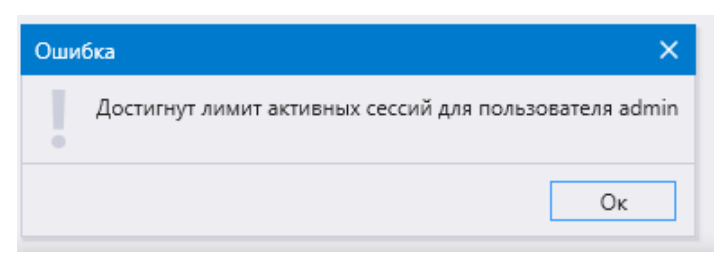

Рисунок 21

<span id="page-26-0"></span>Пример содержания журнала событий ИБ приведен на рисунке [22.](#page-26-1)

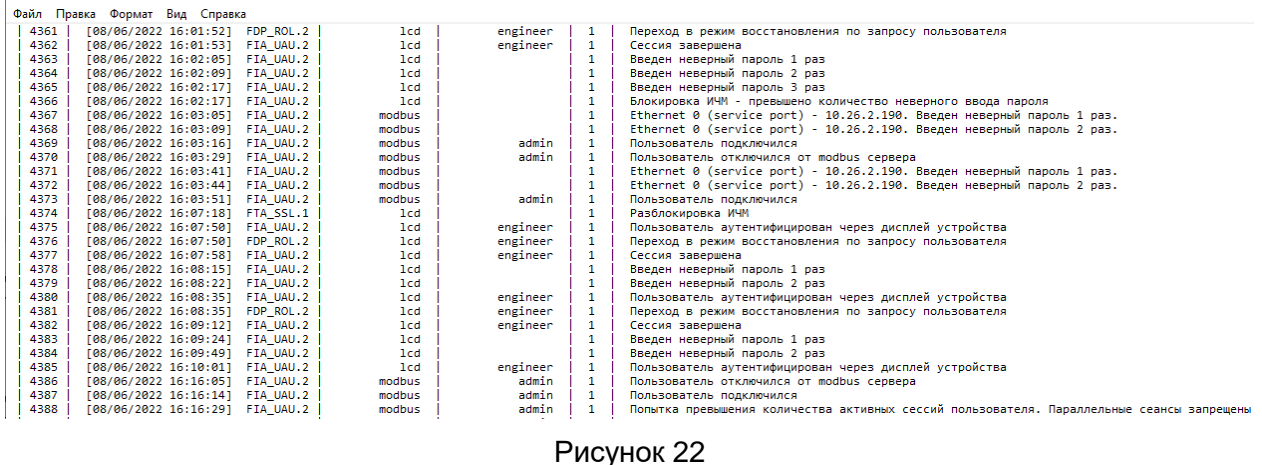

<span id="page-26-1"></span>4.2.5 Окно центра администрирования пользователей вызывается из главного окна

через кнопку –> **Администрирование пользователей** на панели инструментов.

Окно (рисунок [23,](#page-27-0) поз. 1) состоит из трех вкладок:

- [Пользователи;](file:///C:/Users/da-tihonova/AppData/Local/Microsoft/Users/na-egorov/AppData/Roaming/1C/1cv8/6207252a-54e5-4990-8e73-5f09fa84839c/da-tihonova/AppData/Local/Microsoft/Documents%20and%20Settings/ia-nikitina/Application%20Data/1C/1cv8/oe-vorontsova/AppData/Roaming/AppData/Local/Microsoft/AppData/Local/Microsoft/NV-Ivanov/AppData/Local/Microsoft/Windows/Temporary%20Internet%20Files/nv-ivanov.EKRA/AppData/Local/Microsoft/Windows/svn/Documents/Описание%20программ/Users.htm)
- [Группы;](file:///C:/Users/da-tihonova/AppData/Local/Microsoft/Users/na-egorov/AppData/Roaming/1C/1cv8/6207252a-54e5-4990-8e73-5f09fa84839c/da-tihonova/AppData/Local/Microsoft/Documents%20and%20Settings/ia-nikitina/Application%20Data/1C/1cv8/oe-vorontsova/AppData/Roaming/AppData/Local/Microsoft/AppData/Local/Microsoft/NV-Ivanov/AppData/Local/Microsoft/Windows/Temporary%20Internet%20Files/nv-ivanov.EKRA/AppData/Local/Microsoft/Windows/svn/Documents/Описание%20программ/AllowsPanel.htm)
- Права.

28 ЭКРА.00095-01 95 01

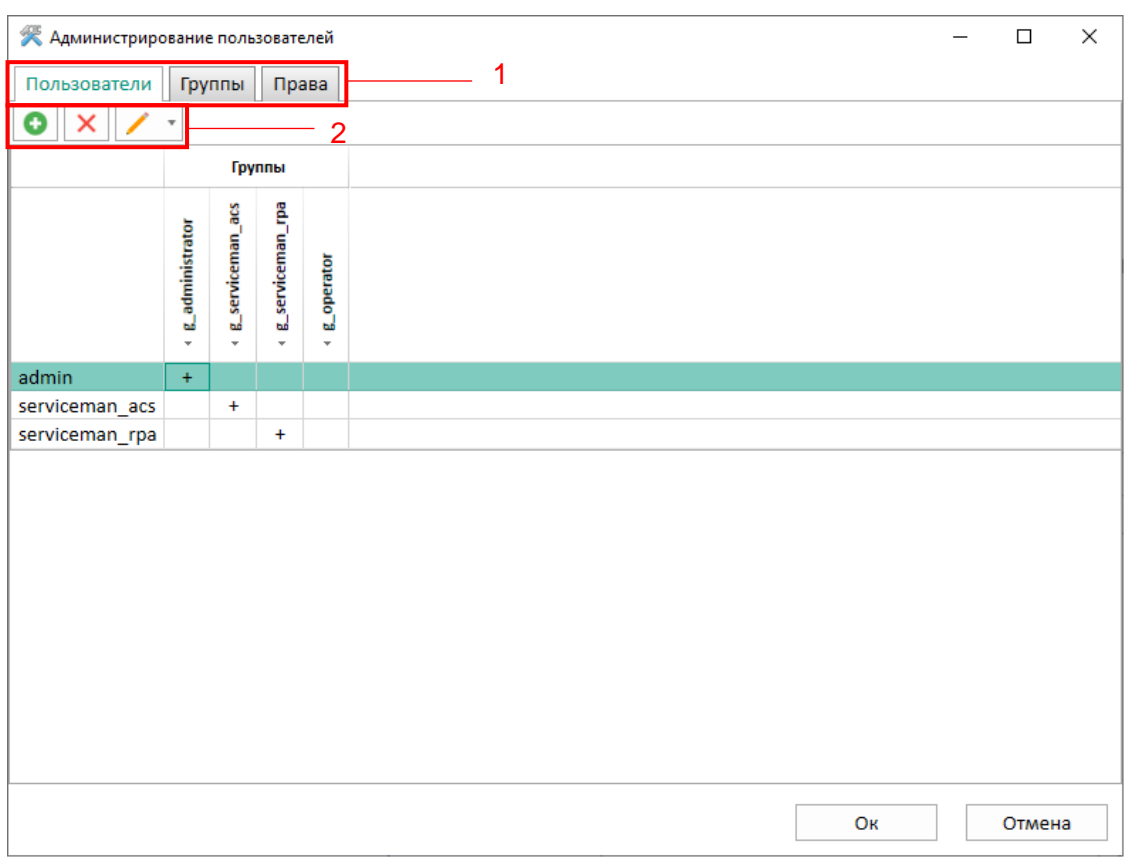

Рисунок 23

<span id="page-27-0"></span>4.2.5.1 На вкладке **Пользователи** осуществляются операции над учетными записями пользователей. Операции доступны через панель инструментов  $\left|\mathbf{G}\right| \times \left|\mathbf{X}\right|$  (см. рисунок [23,](#page-27-0) поз. 2).

Изменение, удаление и смена пароля пользователя доступны только после выбора соответствующего пользователя из списка.

Логин пользователей может состоять из символов «A – Z», «a – z», «А – Я», «а – я», «0 – 9». Максимальное количество символов логина: 16. Пароль может состоять только из символов «0 – 9». Максимальное количество символов пароля: 16.

Добавление нового пользователя осуществляется нажатием кнопки  $\boxed{\bullet}$ . При этом в отображаемом окне (см. рисунок [24\)](#page-27-1) необходимо ввести данные нового пользователя.

<span id="page-27-1"></span>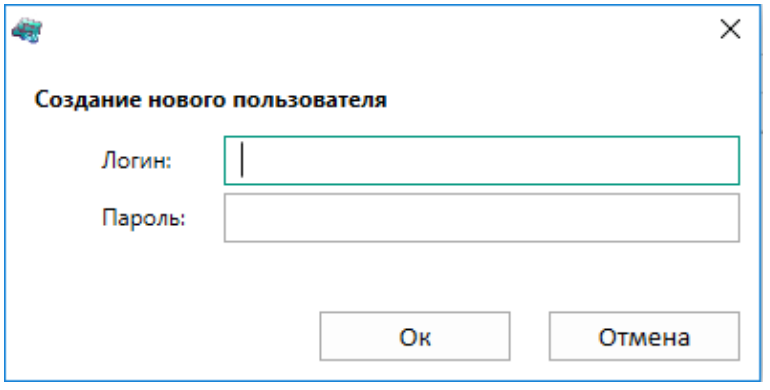

Рисунок 24

Удаление пользователя осуществляется нажатием кнопки  $\mathbf{x}$ . При этом появится диалоговое окно подтверждение удаления.

4.2.5.2 На вкладке **Группы** (см. рисунок [25\)](#page-28-0) осуществляются операции над группами. Название группы можно редактировать, нажав левой кнопкой мыши на название.

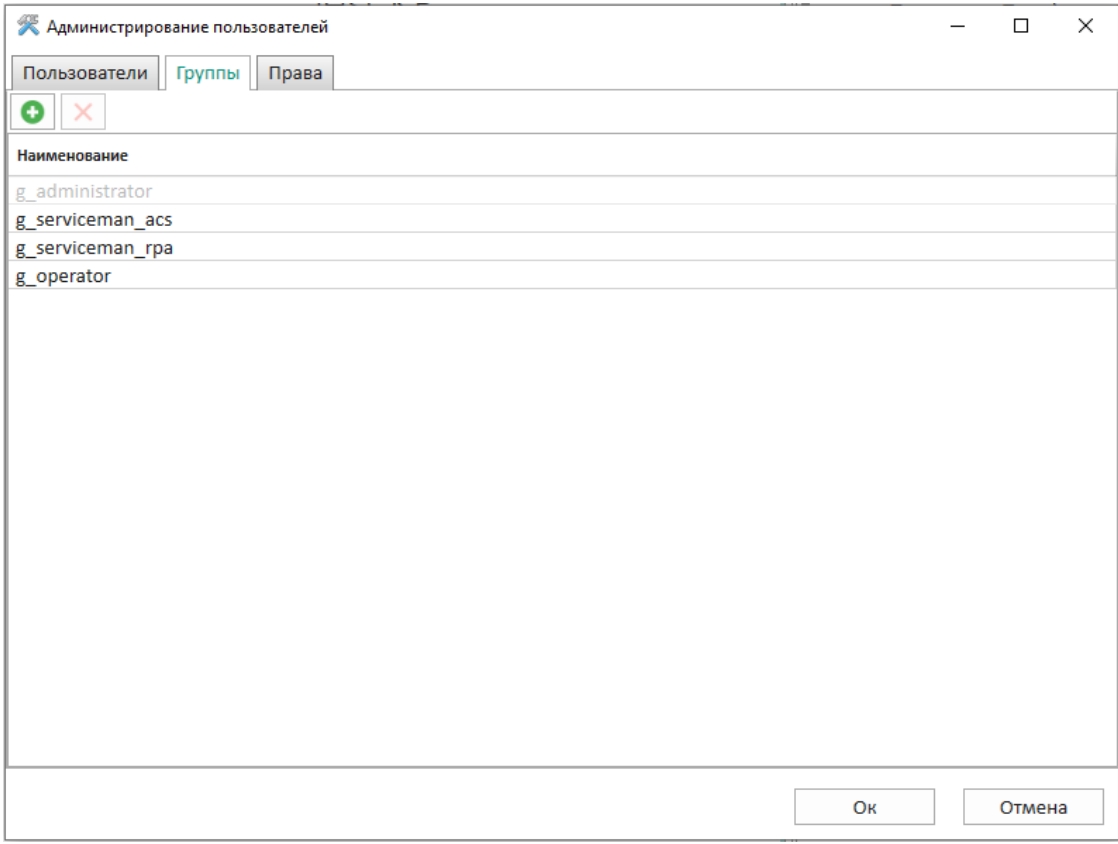

Рисунок 25

<span id="page-28-0"></span>Добавление новой группы осуществляется нажатием кнопки  $\boxed{\bullet}$ . При этом в отображаемом окне (см. рисунок [26\)](#page-28-1) необходимо ввести имя для новой группы. После добавления новая группа появится во вкладках **Пользователи** и **Права** в столбце **Группы**.

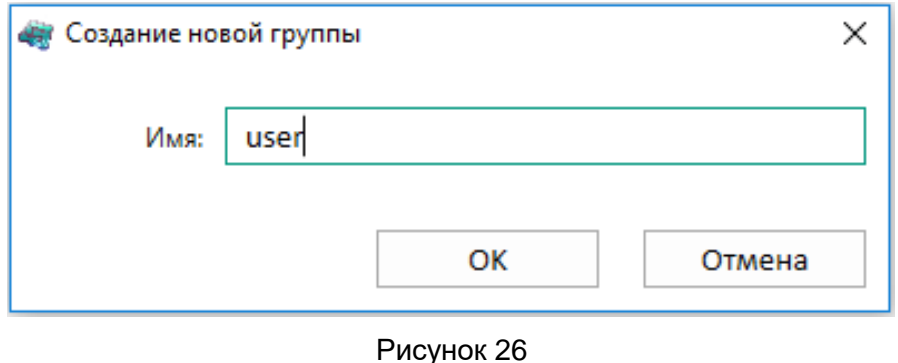

<span id="page-28-1"></span>Удаление группы осуществляется нажатием кнопки  $\mathbf{X}$  после исключения всех пользователей из группы. При этом появится диалоговое окно подтверждение удаления.

## $30<sub>2</sub>$ 3KPA.00095-01 95 01

4.2.5.3 Вкладка Права (см. рисунок 27) предназначена для задания разрешений и прав доступа группам.

Управление разрешением осуществляется установкой/снятием плюсов «+» в ячейке таблицы прав в столбце требуемой группы.

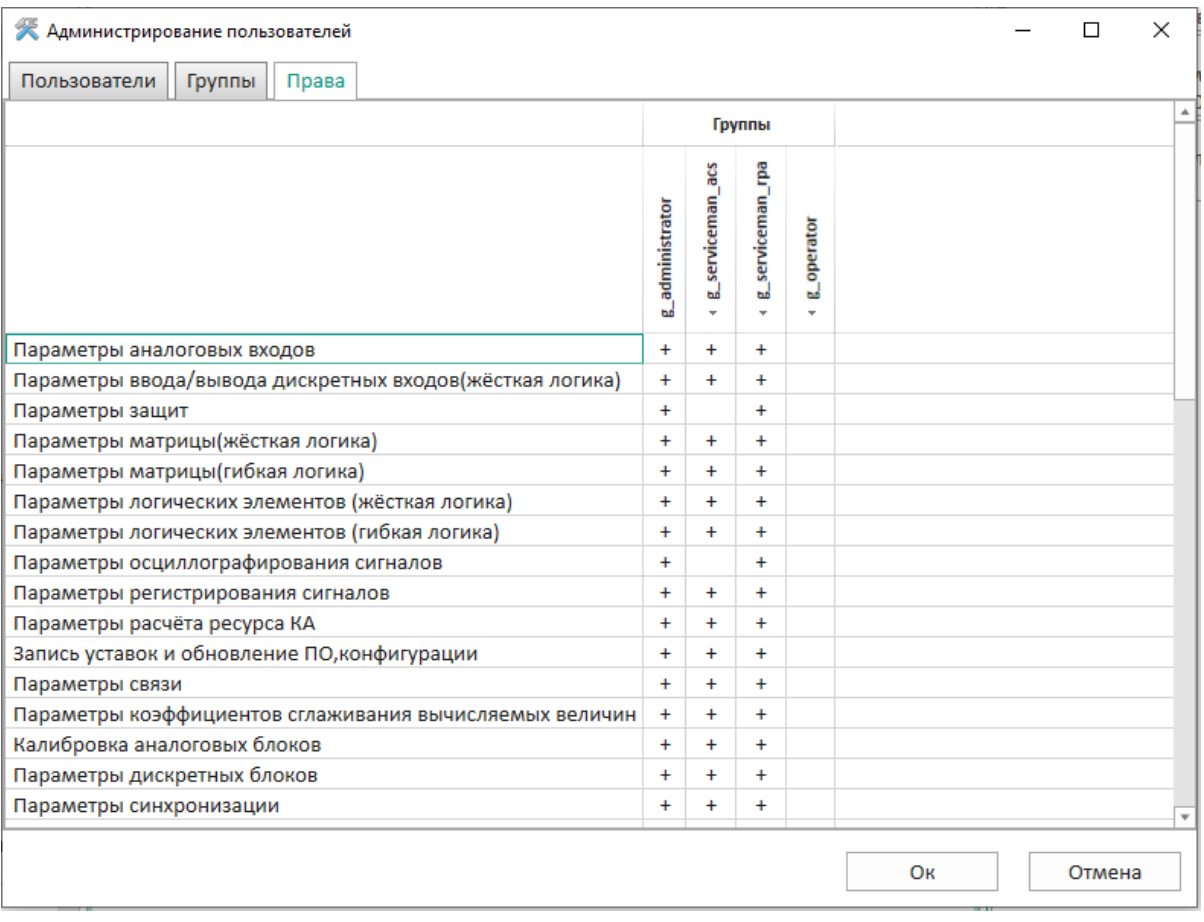

#### Рисунок 27

<span id="page-29-0"></span>4.2.6 Программа Smart Monitor позволяет удалять/изменять роли и учетные записи пользователей, заданные по умолчанию, разграничивать права пользователей, таким образом, что каждый пользователь, используя имя и пароль для входа в систему, получал доступ только к той информации, на работу с которой он имеет право.

Разграничение прав доступа пользователей терминала настраивается в соответствии с их должностными обязанностями и предназначено для предотвращения несанкционированных действий пользователя по управлению коммутационным оборудованием, изменению режимов и настроек терминала. Запрещается наделение одной учетной записи пользователя несколькими ролями. С целью обеспечения безопасной эксплуатации необходимо настроить права доступа группам пользователей в соответствии с требованиями по разграничению прав доступа:

1) пользователю с ролью «Администратор» настраиваются права для создания/редактирования/удаления ролей и учетных записей пользователей, изменения паролей, чтения событий в журнале событий безопасности с запретом возможности обновления системного ПО и внесения изменений в параметры настройки (уставки) и алгоритмы функционирования устройства;

2) пользователю с ролью «Инженер» настраиваются права для обновления системного программного обеспечения и внесения изменений в параметры настройки (уставки) и алгоритмы функционирования устройства, чтения журнала событий безопасности с запретом возможности назначения и(или) изменения паролей сторонних учетных записей.

Разграничение прав доступа пользователей с ролью «Администратор» и «Инженер» представлено в таблице 5.

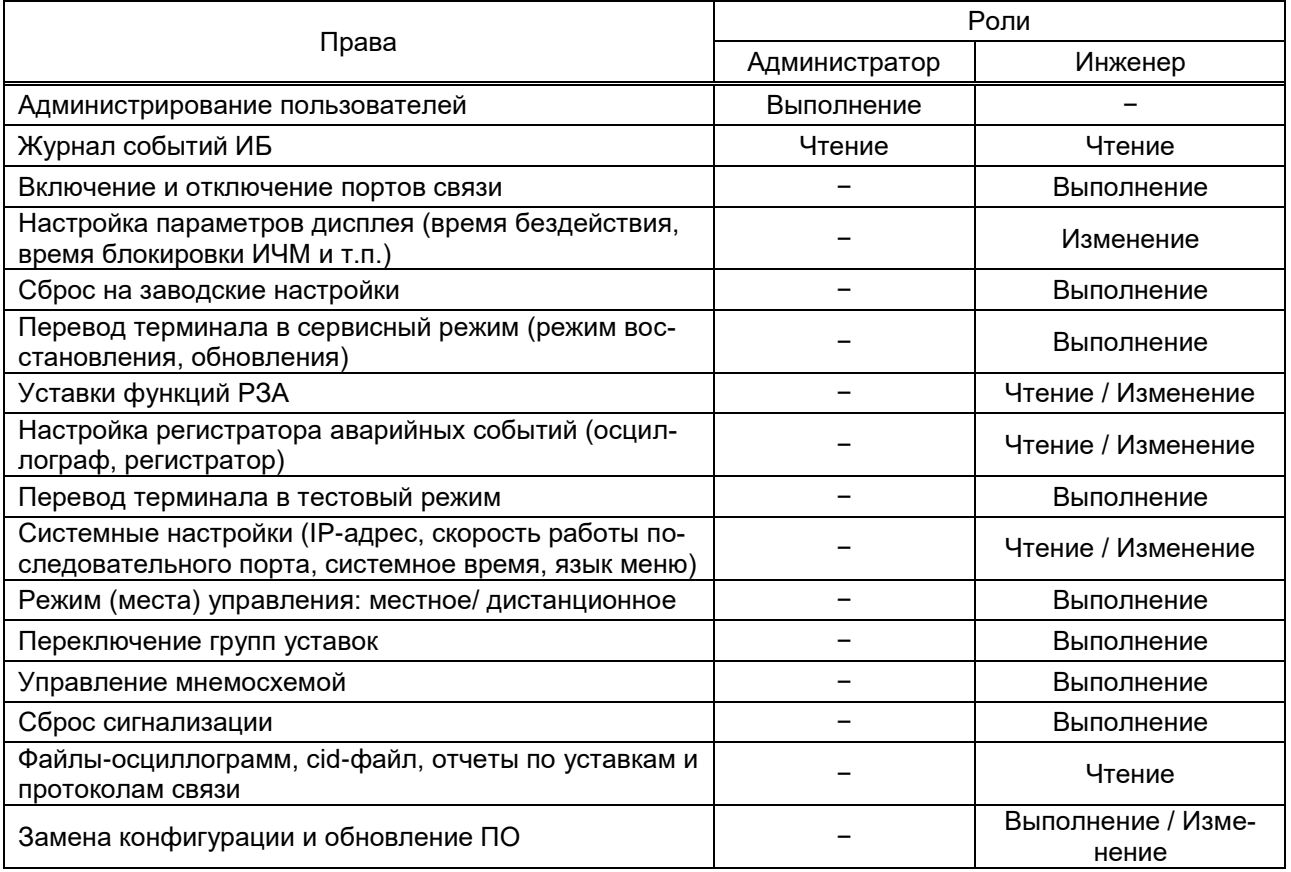

<span id="page-30-0"></span>Таблица 5 – Разграничение прав доступа пользователей

Разграничение доступа пользователей терминала доступно только пользователю с ролью «Администратор» и только после авторизации пользователя. Форма авторизации пользователя приведена на рисунке 5.

<span id="page-30-1"></span>Пользователь с ролью отличной от «Администратора» не имеет доступа к внесению изменений в права доступа пользователей терминала, а также добавлению, удалению пользователей или смене пароля других пользователей (рисунок 28).

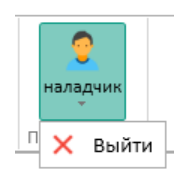

Рисунок 28

Настройка и изменение прав доступа пользователей осуществляется нажатием на

кнопку **од стала на панели инструментов -> Администрирование пользовате-**

**лей**) (рисунок [9\)](#page-17-0). Применение измененных или новых параметров не требует перезагрузки терминала.

Назначение прав управления функциями в логической схеме для групп пользователей производится с помощью матриц прав доступа (рисунок [11\)](#page-18-1).

Если у пользователей используются пароли по умолчанию, то в журнале событий ИБ фиксируется сообщение об использовании паролей по умолчанию до того момента, пока пароль по умолчанию не будет изменен.

## <span id="page-32-0"></span>**5 Ограничение программной среды**

## **5.1 Общие сведения**

<span id="page-32-1"></span>5.1.1 Ограничение программной среды позволяет реализовать меры защиты согласно таблице [6.](#page-32-3)

<span id="page-32-3"></span>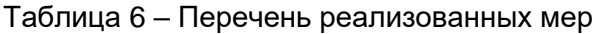

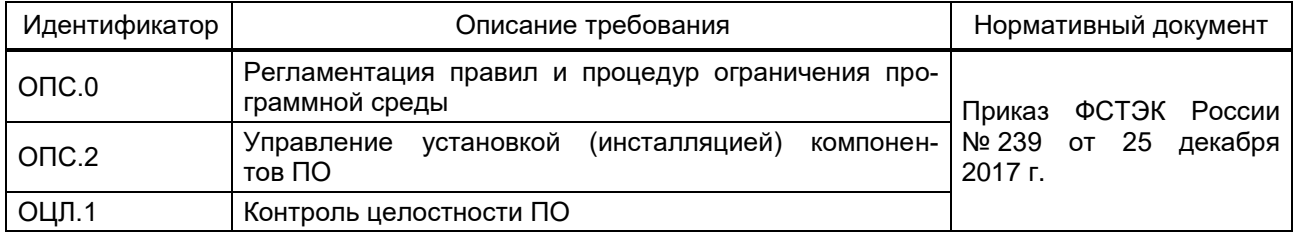

5.1.2 В процессе проверки файлов на уникальные идентификаторы (контрольные суммы) реализуется мера защиты УКФ.3: Установка (инсталляция) только разрешенного к использованию ПО.

5.1.3 Установка (инсталляция) в информационной системе ПО и(или) его компонентов доступна только пользователю с ролью «Администратор».

5.1.4 Обеспечивается контроль целостности (состояния) запускаемых компонентов ПО в соответствии с ОЦЛ.1.

5.1.5 В автоматизированной системе обеспечивается регистрация событий, связанных с контролем состояния и обновлением запускаемых компонентов ПО.

## **5.2 ПО терминала (программа E3\_SW91)**

<span id="page-32-2"></span>5.2.1 ПО устанавливается с помощью программы Smart Monitor. При установке ПО проверяются файлы на уникальные идентификаторы (контрольные суммы), подтверждающие, что они разрешены к установке. В случае несовпадения контрольных сумм файлов ПО выдается сообщение об ошибке (рисунок [29\)](#page-32-4).

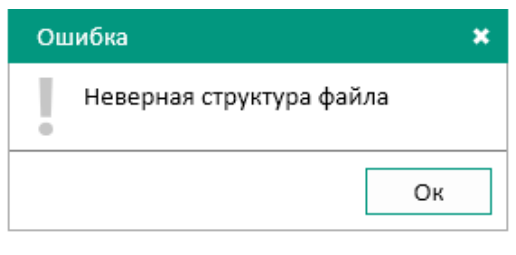

Рисунок 29

<span id="page-32-4"></span>5.2.2 Установка ПО в терминал с помощью программы Smart Monitor по умолчанию доступна только пользователю с ролью «Администратор».

## <span id="page-33-0"></span>**6 Регистрация событий безопасности**

## **6.1 Общие сведения**

<span id="page-33-1"></span>6.1.1 Регистрация событий безопасности позволяет реализовать меры защиты согласно таблице [7.](#page-33-2)

<span id="page-33-2"></span>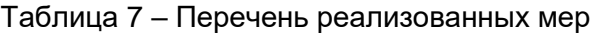

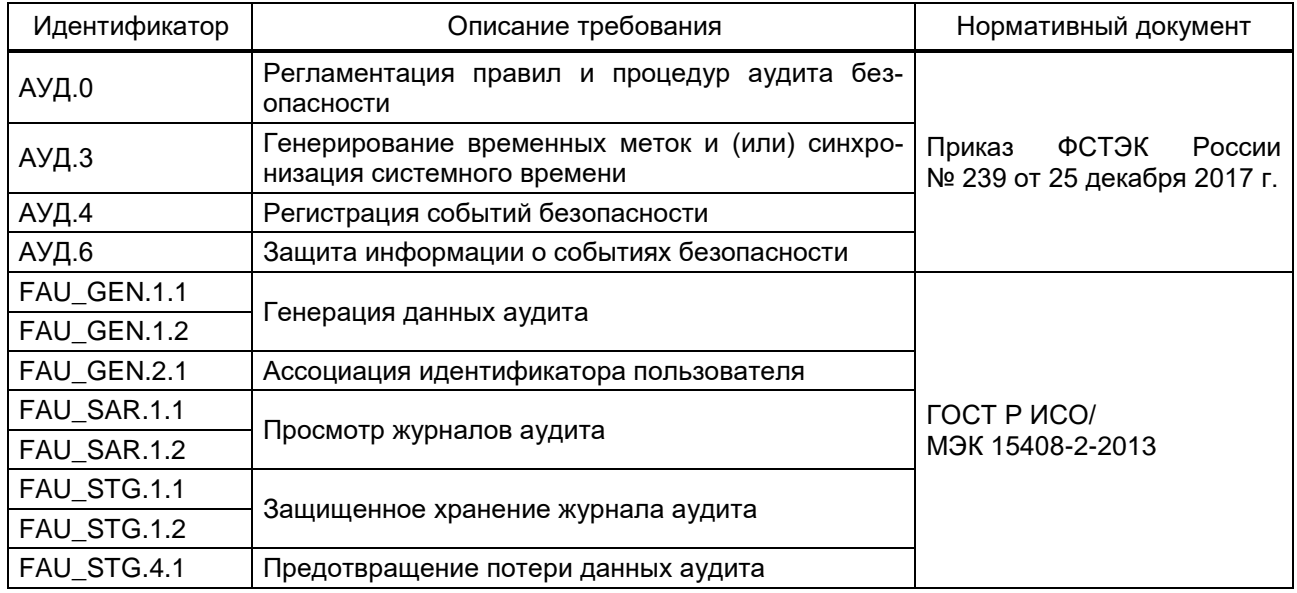

6.1.2 Записи в журнале событий ИБ:

– генерируются для событий, подвергаемых аудиту;

– содержат дату и время возникновения события, подвергаемого аудиту;

– содержат уникальный номер, присвоение уникальных номеров производится по сквозному принципу;

– содержат тип событий, потенциально подвергаемых аудиту.

6.1.3 Ассоциируется каждое событие, потенциально подвергаемое аудиту, с идентификатором пользователя, который был инициатором события, либо с процессом (в случаях, когда невозможно зафиксировать идентификатор пользователя).

6.1.4 Программа Smart Monitor позволяет пользователю с ролью «Администратор» читать журналы событий ИБ с терминала. Журналы событий ИБ понятны и отражают суть возникшего события.

6.1.5 Интерфейс пользователя поддерживает:

запрет удаления записей в журнале событий ИБ;

 предотвращение несанкционированной модификации хранимых записей аудита в журнале событий ИБ;

 запись поверх самых старых хранимых записей аудита при переполнении журнала событий ИБ.

## 6.2 ПО терминала (программа E3\_SW91)

<span id="page-34-0"></span>6.2.1 Связанные с безопасностью операции пользователей в терминале регистрируются в качестве событий безопасности в энергонезависимую память терминала. Каждое событие, потенциально подвергаемое аудиту, ассоциируется с идентификатором пользователя, который был инициатором событий, либо с процессом (в случаях, когда невозможно зафиксировать идентификатор пользователя). Перечень регистрируемых событий приведен в таблице 8.

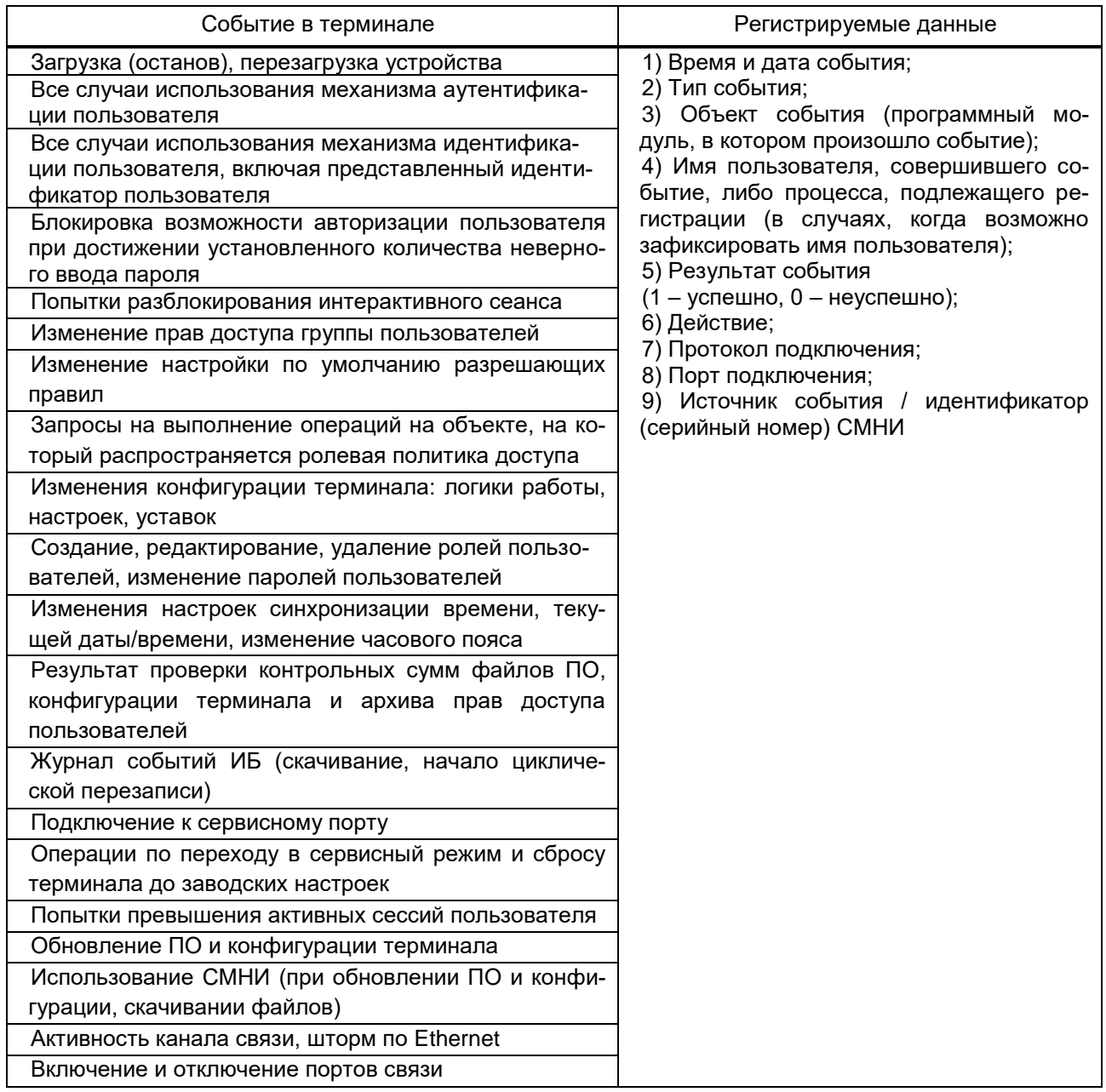

<span id="page-34-1"></span>Таблица 8 - Регистрируемые события действий пользователя

6.2.2 Для предотвращения потери данных аудита событий безопасности, при переполнении журнала событий ИБ, предусмотрена функция цикличной перезаписи самых старых записей новыми записями.

6.2.3 События безопасности имеют уникальный номер. Присвоение уникальных номеров производится по сквозному принципу.

6.2.4 Записи журнала событий ИБ сортируются по номерам и датам создания.

<span id="page-35-0"></span>6.2.5 При сбросе ПО терминала до заводских настроек записи журнала событий ИБ сохраняются.

### 6.3 Программа Smart Monitor

6.3.1 Операции, связанные с безопасностью пользователей в терминале, выполненные в программе Smart Monitor, регистрируются в качестве событий безопасности в энергонезависимую память АРМ. Каждое событие, потенциально подвергаемое аудиту, ассоциируется с идентификатором пользователя, который был инициатором события, либо с процессом (в случаях, когда невозможно зафиксировать идентификатор пользователя). Перечень регистрируемых событий приведен в таблице 9.

<span id="page-35-1"></span>Таблица 9 - Регистрируемые события действий пользователя

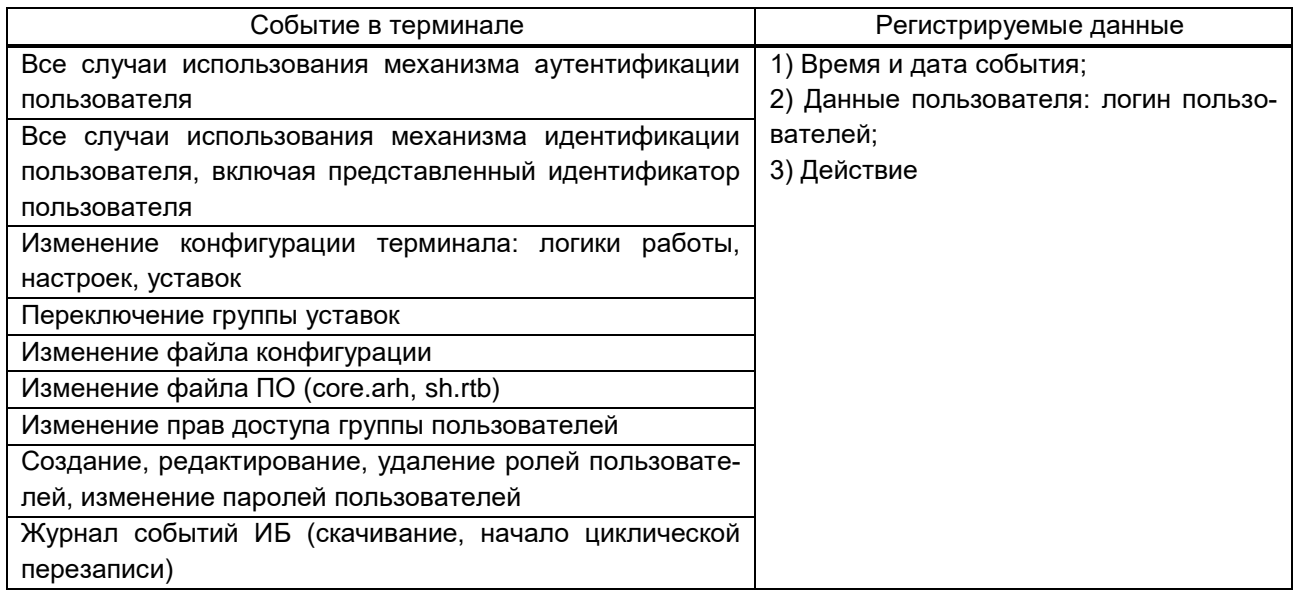

6.3.2 Для предотвращения потери данных журнала событий безопасности, при достижении максимального размера журнала событий ИБ, предусмотрена функция цикличной перезаписи самых старых записей новыми записями.

6.3.3 Содержимое журнала событий ИБ может просматривать только пользователь с ролью «Администратор» через программу Smart Monitor, для этого необходимо подключиться к терминалу, авторизоваться под пользователем с ролью «Администратор» и скачать журнал событий ИБ: пункт меню -> Выгрузить журнал событий информацион-

ной безопасности с устройства (см. рисунок 30).

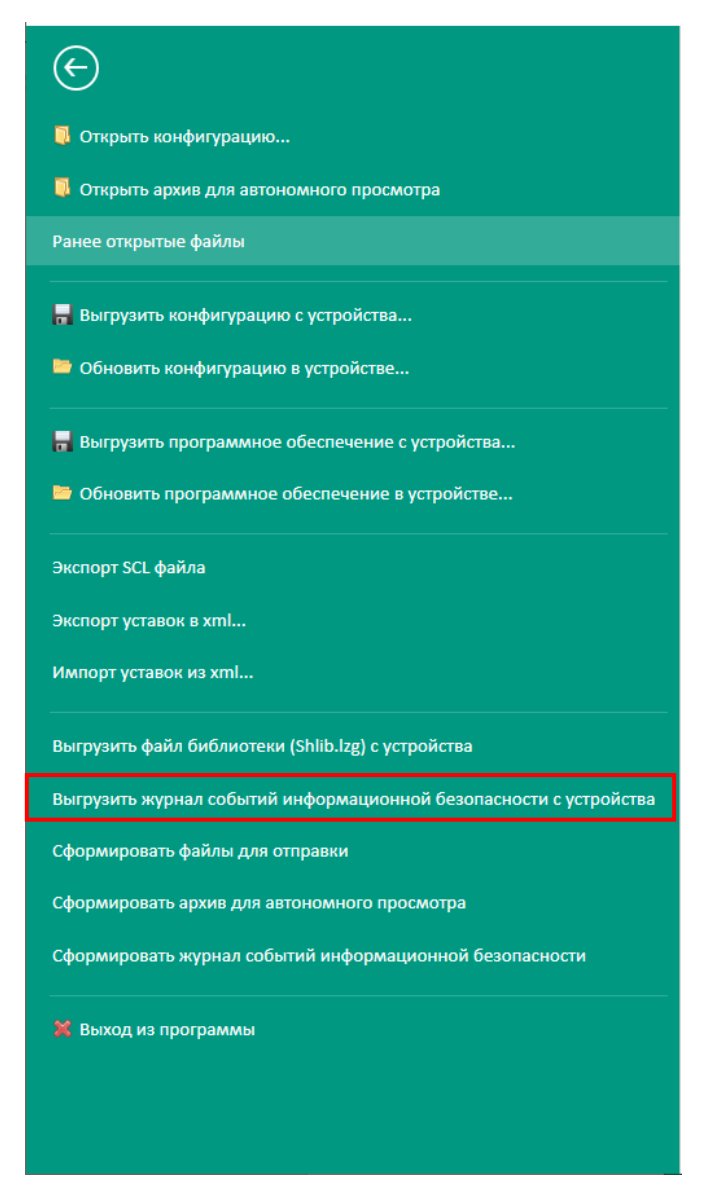

Рисунок 30

<span id="page-36-0"></span>Далее необходимо выбрать место для сохранения архивированного файла и нажать кнопку **Сохранить** (см. рисунок [31,](#page-37-0) поз. 1).

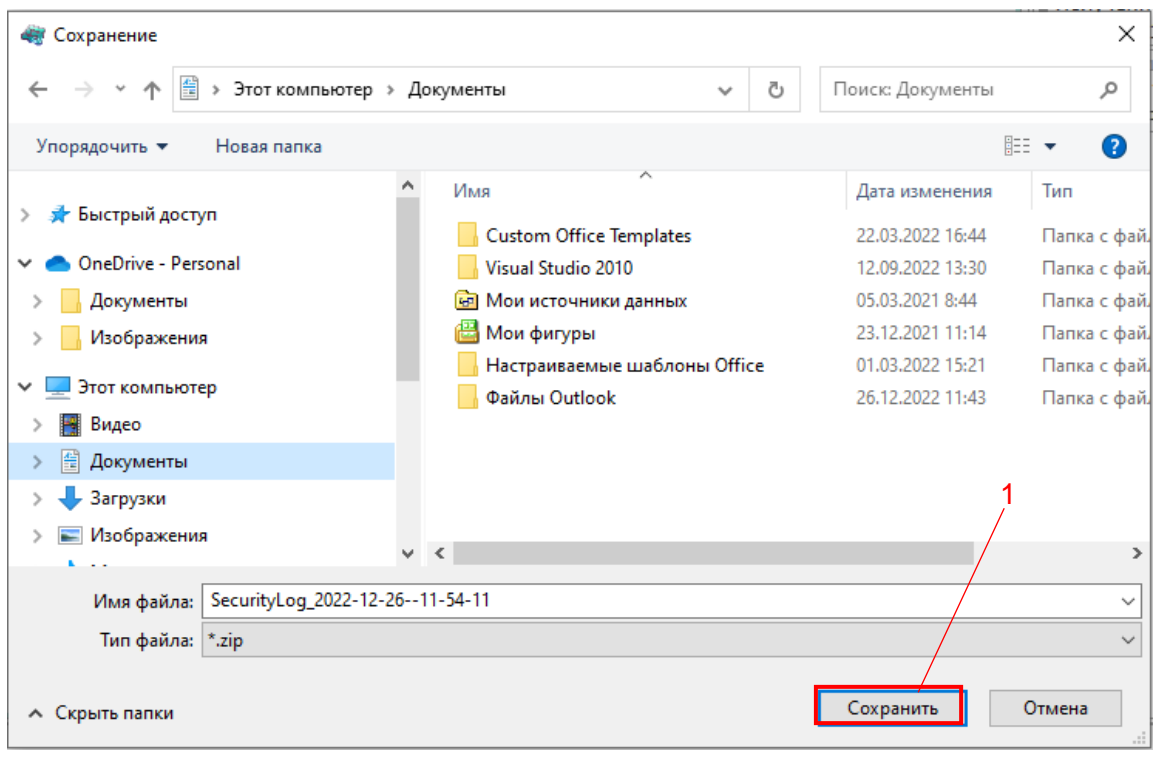

Рисунок 31

<span id="page-37-0"></span>При успешном формировании файла появится информационное окно (см. рисунок 32).

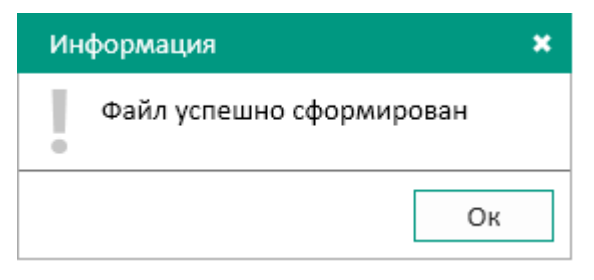

Рисунок 32

<span id="page-37-1"></span>Далее следует разархивировать сохраненный файл.

## <span id="page-38-0"></span>**7 Контроль использования СМНИ**

## **7.1 Общие сведения**

<span id="page-38-1"></span>7.1.1 В процессе контроля использования интерфейсов ввода (вывода) информации на СМНИ реализуются меры защиты согласно таблице [10.](#page-38-3)

<span id="page-38-3"></span>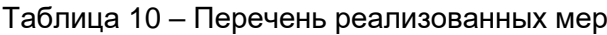

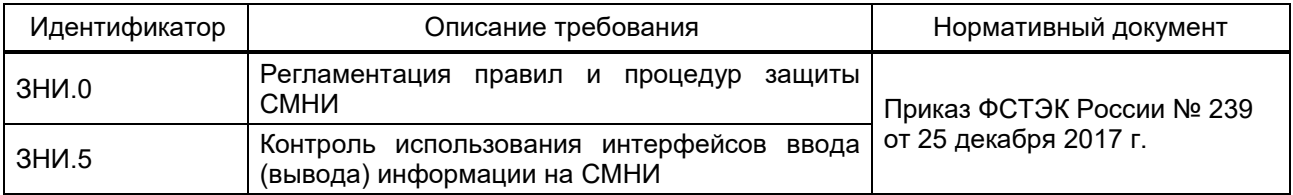

7.1.2 Реализован контроль использования интерфейсов ввода (вывода) информации на СМНИ.

## **7.2 ПО терминала (программа E3\_SW91)**

<span id="page-38-2"></span>7.2.1 В программе E3\_SW91 осуществляется контроль ввода (вывода) информации на СМНИ.

Контроль ввода (вывода) информации на СМНИ предусматривает:

– определение типов СМНИ, ввод (вывод) информации на которые подлежит контролю;

– определение категорий пользователей, которым предоставлены полномочия по вводу (выводу) информации на СМНИ;

– запрет действий по вводу (выводу) информации для пользователей, не имеющих полномочий на ввод (вывод) информации на СМНИ, и на СМНИ, на которые запрещен ввод (вывод информации);

– регистрацию действий пользователей и событий по вводу (выводу) информации на СМНИ.

Программа E3\_SW91 определяет тип СМНИ. СМНИ имеет файловую систему FAT32.

Возможность обновления ПО терминала с СМНИ разрешена только после авторизации пользователя с соответствующими правами доступа (см. рисунок [1\)](#page-11-1).

Действия пользователей и события по вводу (выводу) информации на СМНИ регистрируются в журнале событий ИБ.

## <span id="page-39-0"></span>8 Обеспечение целостности

### 8.1 Общие сведения

<span id="page-39-1"></span>8.1.1 Пломбирование терминалов производится специальной этикеткой, разрушающейся при вскрытии устройства, расположенной на задней плите терминала. Эксплуатационному персоналу необходимо выполнять процедуры контроля состояния пломб, чтобы убедиться, что пломба не нарушена.

8.1.2 Базовое ПО обеспечивает непрерывный самоконтроль, контроль достоверности входной информации, а также выполнение процедур контроля технических средств, что в свою очередь реализует меры защиты согласно таблице 11.

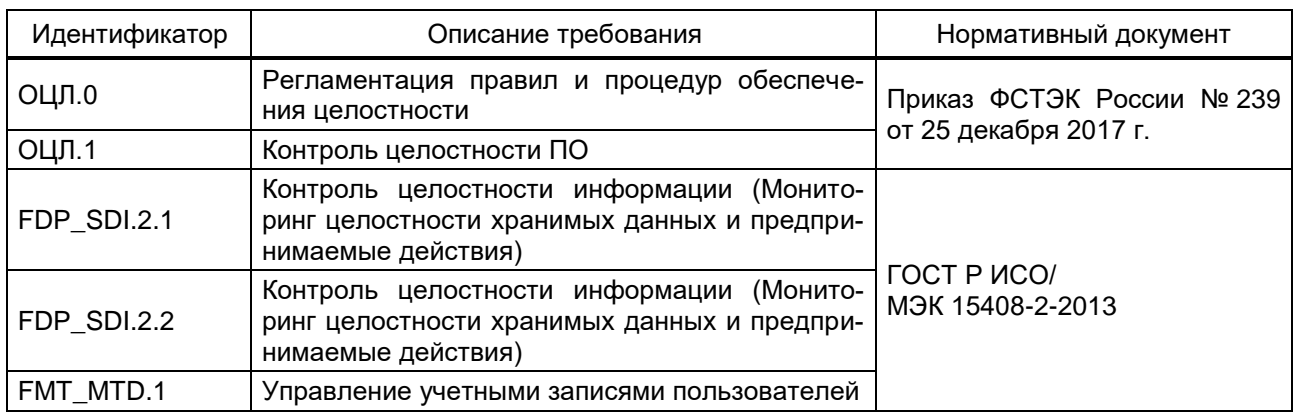

<span id="page-39-3"></span>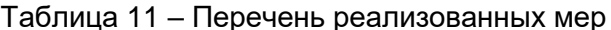

## 8.2 ПО терминала (программа E3 SW91)

<span id="page-39-2"></span>8.2.1 Обеспечивается контроль целостности ПО при запуске и в процессе функционирования терминала.

Для каждого объекта и всех объектов в целом создаются контрольные суммы, которые проверяются при загрузке и в процессе функционирования терминала.

При наличии ошибки контрольных сумм для каждого объекта реализована возможность загрузки данных по умолчанию (эталонных), что осуществляется путем отката к предыдущей или заводской версии ПО и конфигурации. Способы возврата к резервным копиям ПО приведены в 14.2 и 14.3. Терминал выдает неисправности «Проверка контроля целостности архива файлов прошивки прошла не успешно» и «Проверка контроля целостности архива конфигурации прошла не успешно» для привлечения внимания пользователя и выполнения возврата к резервным копиям ПО по установленным производителем правилам. Просмотр неисправностей в журнале событий ИБ по умолчанию доступен только поль--> Загрузить журнал событий зователю с ролью «Администратор»: пункт меню

## информационной безопасности терминала.

## **8.3 Программа Smart Monitor**

<span id="page-40-0"></span>8.3.1 Контроль целостности компонентов ПО осуществляется по контрольным суммам в процессе загрузки и циклически, в процессе функционирования терминала.

8.3.2 При нарушении целостности исполняемого ПО выполнение программы завершается выдачей в АСУ ТП сигнала «Неисправность» (за исключением случаев отсутствия технической возможности отправки сигнала, обусловленной сбоем ПО).

8.3.3 Результаты проверок целостности исполняемой программы или данных фиксируются в журнале событий ИБ.

## $42$ 3KPA.00095-01 95 01

## <span id="page-41-0"></span>9 Обеспечение доступности

## 9.1 Общие сведения

<span id="page-41-1"></span>9.1.1 Резервное копирование данных системы позволяет реализовать меры защиты согласно таблице 12.

<span id="page-41-4"></span>Таблица 12 - Перечень реализованных мер

| Идентификатор | Описание требования                                                  | Нормативный документ                                                  |
|---------------|----------------------------------------------------------------------|-----------------------------------------------------------------------|
| ОДТ.0         | Регламентация правил и процедур обеспече-<br>НИЯ ДОСТУПНОСТИ         |                                                                       |
| ОДТ.5         | Обеспечение<br>ВОЗМОЖНОСТИ<br>информации                             | восстановления   Приказ ФСТЭК России № 239  <br>от 25 декабря 2017 г. |
| ОДТ.6         | Обеспечение возможности восстановления ПО<br>при нештатных ситуациях |                                                                       |

9.1.2 Обеспечена возможность восстановления информации (ПО и конфигурации) из резервных копий.

Восстановление информации из резервных копий предусматривает:

- обеспечение требуемых условий непрерывности функционирования информационной системы и доступности информации;

- восстановление информации (ПО и конфигурации) из резервных копий;

- регистрацию событий, связанных с восстановлением информации из резервных копий.

## 9.2 ПО терминала (программа E3\_SW91)

<span id="page-41-2"></span>При несоответствии контрольных сумм компонентов ПО терминал переходит в режим неисправности для привлечения внимания пользователя и выполнения возврата к резервным копиям ПО по установленным производителем правилам. Терминал выдает неисправности в журнале событий «Проверка контроля целостности архива файлов прошивки прошла не успешно» и «Проверка контроля целостности архива конфигурации прошла не успешно». Просмотр неисправностей в журнале событий ИБ по умолчанию доступен только пользователю с ролью «Администратор»: пункт меню -> Загрузить журнал событий информационной безопасности терминала. Способы возврата к резервным копиям ПО приведены в 14.2 и 14.3.

## 9.3 Программа Smart Monitor

<span id="page-41-3"></span>9.3.1 Под процессом резервного копирования ПО терминала следует понимать создание резервных копий файлов ПО терминала и конфигурации с помощью комплекса программ Smart Monitor. Эти файлы должны быть сохранены на компьютере эксплуатационного персонала. При необходимости файлы могут быть повторно загружены в терминал, реализуя, таким образом, процедуру восстановления.

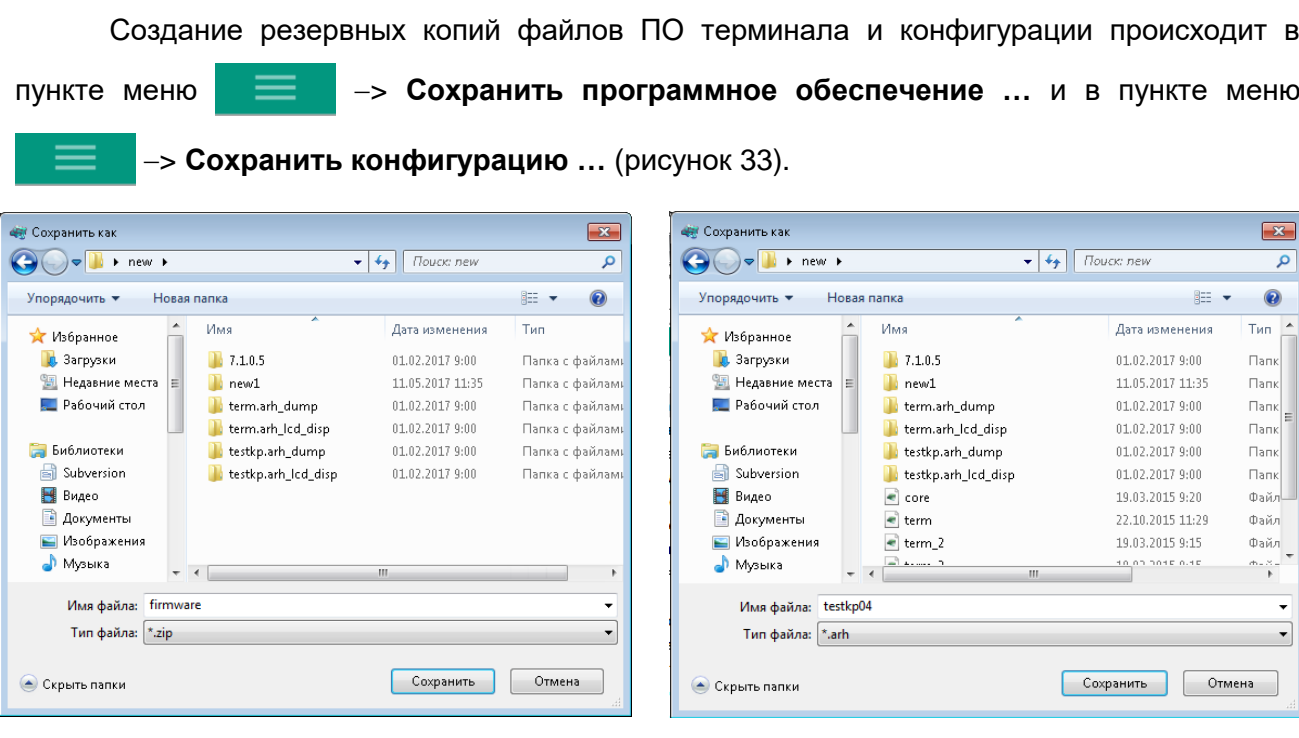

а) сохранение ПО

б) сохранение конфигурации

#### Рисунок 33

<span id="page-42-0"></span>Для поддержания актуальности данных содержащихся в резервных копиях необходимо определить периодичность резервного копирования данных терминала. Периодичность создания резервных копий данных определяется в рамках текущей эксплуатации.

Рекомендуется производить резервное копирование, каждый раз, перед внесением изменений в ПО или конфигурацию терминала.

9.3.2 Для загрузки и отладки прикладного ПО, а также диагностики терминала предусмотрен комплекс программ EKRASMS-SP, поставляемый комплектно с терминалом.

Загрузка прикладного ПО происходит в пункте меню -> Обновить программ-

-> Обновить конфигурацию... (рисунок 34). ное обеспечение... и пункт меню

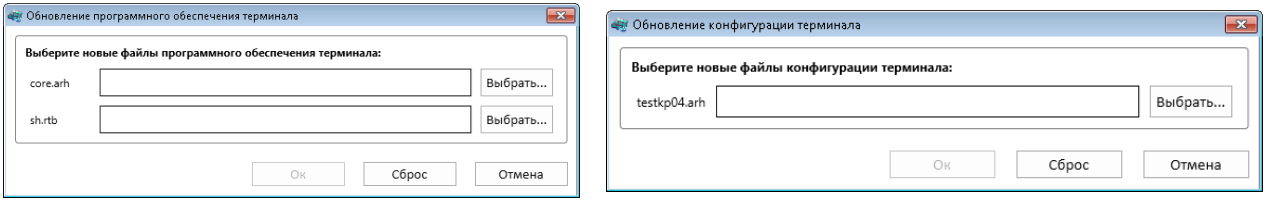

а) обновление ПО

б) обновление конфигурации

### Рисунок 34

<span id="page-42-1"></span>9.3.3 Диагностика и отладка прикладного ПО происходит в «дереве» проекта в пункте Сервисное меню и Тесты.

Для поддержания актуальности данных, содержащихся в резервных копиях, необходимо определить периодичность резервного копирования данных терминала. Периодичность создания резервных копий данных определяется в рамках текущей эксплуатации.

Рекомендуется производить резервное копирование каждый раз перед внесением изменений в ПО или конфигурацию терминала.

9.3.4 Восстановление ПО и конфигурации из резервных копий предусматривает:

– обеспечение требуемых условий непрерывности функционирования информационной системы и доступности информации;

– восстановление информации (ПО и конфигурации) из резервных копий;

– регистрацию событий, связанных с восстановлением информации из резервных копий.

9.3.5 Инструкция по установке обновлений ПО приведена в документе ЭКРА.650321.014 И «Инструкция по замене и восстановлению конфигурации и программного обеспечения».

## <span id="page-44-0"></span>10 Зашита технических средств и систем

## 10.1 Общие сведения

<span id="page-44-1"></span>10.1.1 Защита технических средств и систем позволяет реализовать меры защиты согласно таблице 13.

<span id="page-44-3"></span>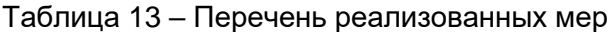

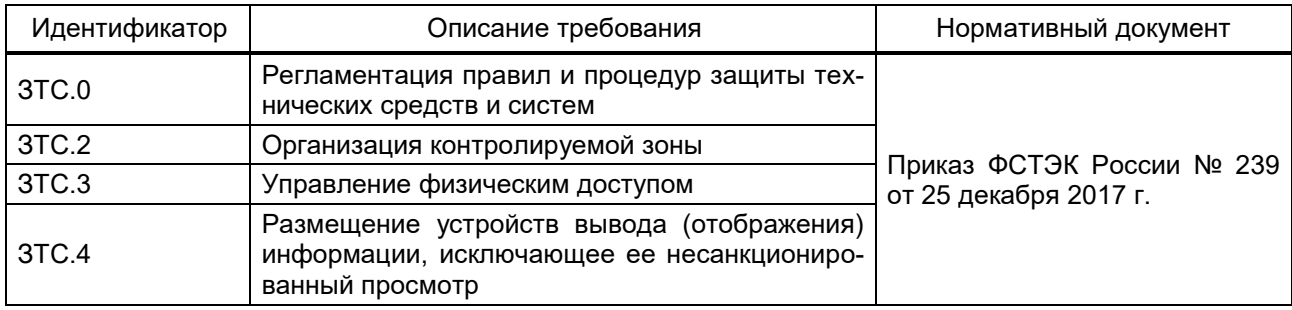

10.1.2 Мера защиты реализуется исключением бесконтрольного нахождения посторонних лиц на территории контролируемой зоны и иными организационно-техническими мерами, реализуемыми на объекте. Физическое ограничение доступа терминалов выполняется размещением терминалов в запираемых шкафах с датчиками открытия дверей и(или) помещениях с сигнализацией (аппаратных), ограничивающих доступ к ним посторонних лиц.

10.1.3 Запрет использования аутентификационной информации по умолчанию.

10.1.4 Прокладка кабельных сетей таким образом, чтобы максимально ограничить несанкционированный доступ к ним.

10.1.5 Физическая охрана объекта в соответствии с требованиями законодательства РФ.

10.1.6 Контроль и управление физическим доступом к терминалу, а также в помещения и сооружения, в которых они установлены, предотвращающие несанкционированный физический доступ к ним.

10.1.7 Разграничение прав доступа пользователей терминала настраивается в соответствии с их должностными обязанностями и предназначено для предотвращения несанкционированных действий пользователя по управлению коммутационным оборудованием, изменению режимов и настроек терминала.

## 10.2 Программа Smart Monitor

<span id="page-44-2"></span>10.2.1 Настройка разграничения доступа пользователей терминала доступна только пользователю с ролью «Администратор» и только после авторизации пользователя. Форма авторизации представлена на рисунке 5.

## $46$ GKPA.00095-01 95 01

#### <span id="page-45-0"></span>11 Зашита информационной (автоматизированной) системы  $\mathbf{A}$ **КОМПОНЕНТОВ**

## 11.1 Общие сведения

<span id="page-45-1"></span>11.1.1 Защита информационной системы (автоматизированной) системы и ее компонентов позволяет реализовать меры защит согласно таблице 14.

<span id="page-45-3"></span>Таблица 14 – Перечень реализованных мер

| Идентификатор      | Описание требования                                                                                                    |        | Нормативный документ |                   |
|--------------------|----------------------------------------------------------------------------------------------------|--------|----------------------|-------------------|
| 3 <sub>MC.0</sub>  | Регламентация правил и процедур защиты инфор-<br>мационной (автоматизированной) системы и ее ком-<br>понентов                                                                  | Приказ |                      |                   |
| 3MC.1              | Разделение функций по управлению (администриро-<br>Nº 239<br>ванию) информационной (автоматизированной) си-<br>стемой с иными функциями (описание<br>приведе-<br>но в п. $2$ ) |        | ФСТЭК<br>25<br>OT    | России<br>декабря |
| 3 <sub>MC.34</sub> | Защита от угроз отказа в обслуживании                                                                                                    |        |                      |                   |

11.1.2 Внешние меры защиты в составе среды функционирования ОО для защиты от угроз отказа в обслуживании приведены в разделе 15.

11.1.3 Условием повышенной информационной нагрузки является реализация атаки, направленной на нарушение функционирования или прекращение функционирования цифрового оборудования и систем за счет создания повышенной информационной нагрузки на него. При условии повышенной информационной нагрузки внутренний регистратор событий терминала не содержит записей о событиях неисправности и изменениях состояния логических сигналов, которые не регламентированы конфигурацией терминала.

## 11.2 ПО терминала (программа E3 SW91)

<span id="page-45-2"></span>В условиях повышенной информационной нагрузки на порты связи терминал не отвечает на запросы подключения от программы Smart Monitor. После прекращения повышенной информационной нагрузки терминал обрабатывает запросы на подключения от программы Smart Monitor в штатном режиме. При этом внутренний регистратор событий терминала не содержит записей о событиях неисправности и изменениях состояния логических сигналов, которые не регламентированы конфигурацией терминала (пункт меню «дерева» проекта Инструменты -> Регистратор событий (рисунок 35)).

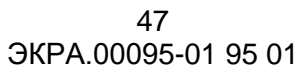

| Инструменты / Регистратор событий                                                                                                    |            |              |                     |           |                              |          |  |
|----------------------------------------------------------------------------------------------------|------------|--------------|---------------------|-----------|------------------------------|----------|--|
| <b>П</b> Группы<br>E<br>20.11.2020 0:00 :::<br>Вид<br>07.12.2020 23:59 ::<br>√ Отображаемые на дисплее<br>Период:<br>$\sim$<br><b>В</b> Экспорт<br>Фильтр по наименованию: |            |              |                     |           |                              |          |  |
| #                                                                                                    | Дата       | Время        | Группа              | Состояние | Наименование                 | Значение |  |
| 41                                                                                                    | 20.11.2020 | 09:50:55.667 | Состояние служебных |           | Активность канала связи Eth2 |          |  |
| 43                                                                                                    | 20.11.2020 | 09:54:24.840 | Состояние служебных |           | Идет работа с LCD            |          |  |
| 44                                                                                                    | 20.11.2020 | 09:54:28.413 | Состояние служебных |           | Работа                       |          |  |
| 45                                                                                                    | 20.11.2020 | 09:54:28.413 | Логические сигналы  |           | 10.Работа                    |          |  |
| 46                                                                                                    | 20.11.2020 | 09:54:28.415 | Состояние служебных |           | Готовность                   |          |  |
| 48                                                                                                    | 20.11.2020 | 09:54:28.415 | Логические сигналы  |           | 9. Готовность                |          |  |
| Событий: 23 Маркер: 20.11.2020 00:00:00 Масштаб: 1px: 00:01:00 sec                                                                                                    |            |              |                     |           |                              |          |  |

Рисунок 35

<span id="page-46-0"></span>При этом фиксируется запись «Шторм по Ethernet» в журнале событий ИБ терминала. После прекращения повышенной информационной нагрузки на порты связи терминала, терминал начинает обрабатывать запросы на подключение программы Smart Monitor.

## <span id="page-47-0"></span>**12 Управление обновлениями ПО**

## **12.1 Общие сведения**

<span id="page-47-1"></span>12.1.1 Управление обновлениями внутреннего ПО терминала позволяет реализовать меры защиты согласно таблице [15.](#page-47-3)

<span id="page-47-3"></span>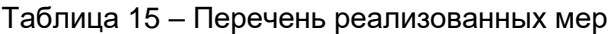

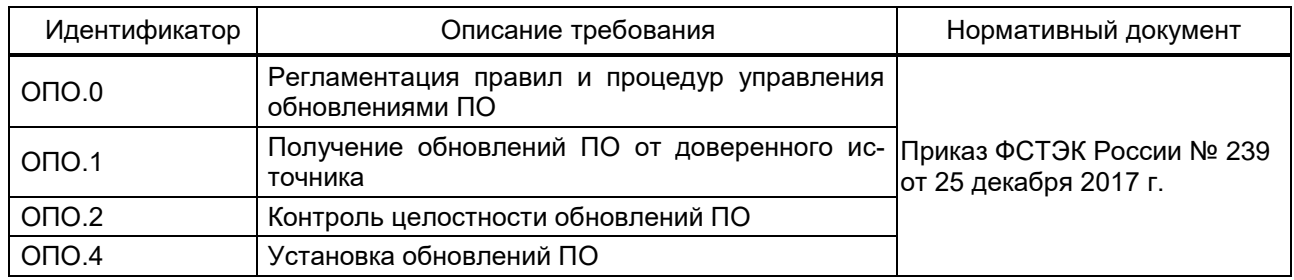

12.1.2 Обновление ПО терминала производится через сервисный порт (сервисный порт не интегрируется в АСУ и локальные сети).

12.1.3 Перед обновлением ПО запускается процедура проверки контрольных сумм. При несоответствии контрольных сумм компонентов ПО, обновление не применяется.

12.1.4 При успешном обновлении ПО терминала, фиксируется отсутствие сообщений об ошибках в разделе «Диагностика».

## **12.2 ПО терминала (программа E3\_SW91)**

<span id="page-47-2"></span>ВНИМАНИЕ: ПЕРЕД ВЫПОЛНЕНИЕМ РАБОТ ПО ЗАМЕНЕ КОНФИГУРАЦИИ И ПО НЕОБХОДИМО ВЫВЕСТИ ТЕРМИНАЛ ИЗ РАБОТЫ!

12.2.1 Возможность получения обновления внутреннего ПО терминала осуществляется способами, гарантирующими его целостность. Обновление внутреннего ПО терминала производится самостоятельно эксплуатационным персоналом либо специалистами по наладке и сервису производителя.

12.2.2 Информация о поставочных версиях ПО с описанием истории изменений в обновлениях ПО приводится на официальном сайте изготовителя, расположенном по адресу https://soft.ekra.ru/smssp/ru/main/. Пользователи получают обновления ПО на доверенном носителе после официального запроса в адрес предприятия-изготовителя.

Перед применением обновления ПО пользователю необходимо выполнить расчет значений контрольных сумм файлов полученного ПО и сверить их со значениями эталонных контрольных сумм файлов ПО, предоставленных совместно с ПО и формуляре.

Расчет значений контрольных сумм файлов ПО возможно произвести в программе Total Commander. На правой панели программы Total Commander выделить файлы ПО, контрольные суммы которых требуется получить, и выбрать: пункт меню **Файлы** > **Посчитать CRC-суммы (CRC32, MD5, SHA)…** (рисунок [36\)](#page-48-0).

49 **ЭКРА.00095-01 95 01** 

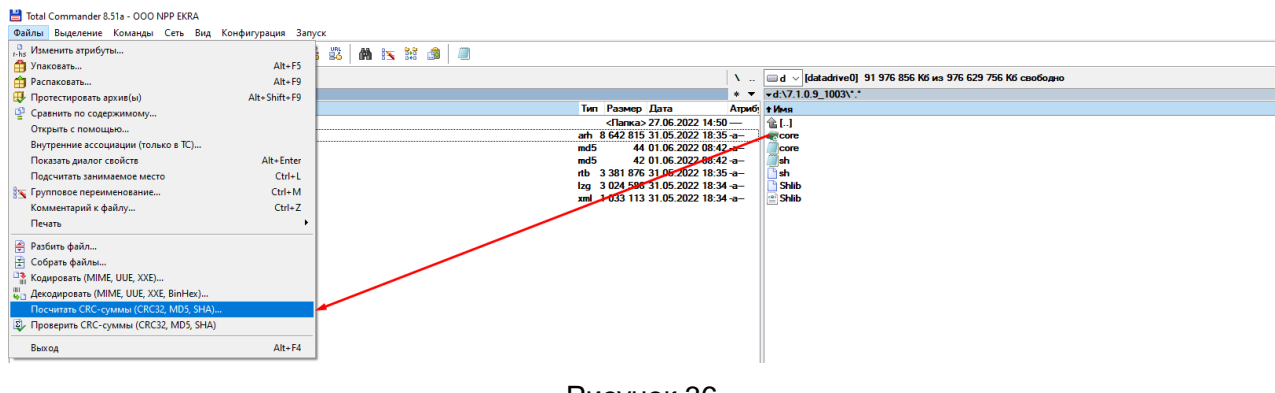

Рисунок 36

<span id="page-48-0"></span>В появившемся окне Создание файлов контрольных сумм (CRC) (рисунок 37) установить флажок Для каждого файла создать отдельный CRC-файл, если он не установлен, и выбрать необходимый Тип контрольной суммы. Типы контрольных сумм, среди которых требуется выбрать необходимый тип при создании файлов контрольных сумм, представлены в таблице 16.

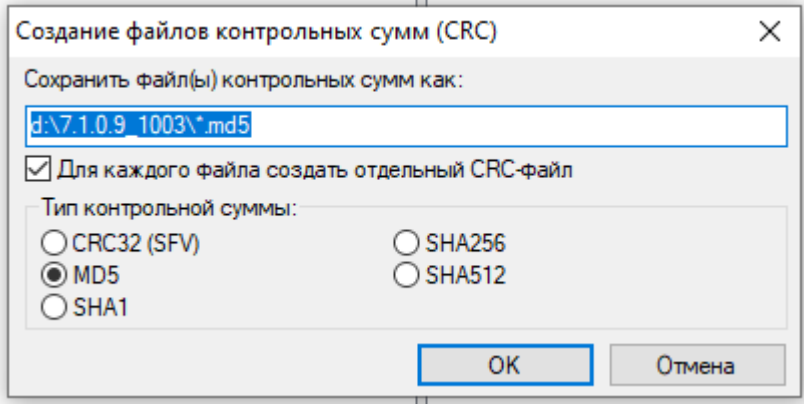

Рисунок 37

| Тип контрольной суммы | Описание                                                                                                    |
|-----------------------|----------------------------------------------------------------------------------------------------|
| CRC32 (SFV)           | Создает контрольные суммы CRC32, записывая их в файл в формате<br>SFV. Самый быстрый метод, но с минимальной надежностью                                                                                |
| MD <sub>5</sub>       | Создает контрольные суммы МD5. Они более надежны, чем контроль-<br>ные суммы CRC32, поскольку длиннее и используют более сложный ал-<br>горитм. Для записи контрольных сумм используется нижний регистр |
| SHA <sub>1</sub>      | Создает контрольные суммы SHA1, еще более криптостойкие, чем MD5                                                                                                    |
| <b>SHA256</b>         | Создает контрольные суммы SHA2 с выбранной битовой длиной (напри-<br>мер, SHA256 будет иметь длину в 256 битов)                                                                                         |
| <b>SHA512</b>         | SHA512 будет иметь длину в 512 битов                                                                                                    |

<span id="page-48-2"></span><span id="page-48-1"></span>Таблица 16 - Тип контрольной суммы

Сравнить расчет значений контрольных сумм файлов полученного ПО со значениями эталонных контрольных сумм файлов ПО, предоставленных совместно с ПО (рисунок 38).

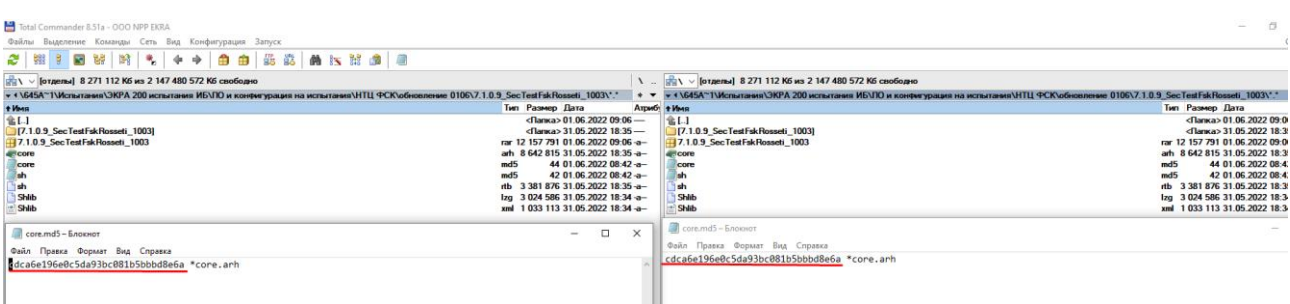

#### Рисунок 38

<span id="page-49-0"></span>При несовпадении рассчитанных значений контрольных сумм с полученными от производителя значениями, установка обновления не осуществляется, требуется обратиться в службу технической поддержки.

12.2.3 Обновление внутреннего ПО терминала производится с помощью программы Smart Monitor (пункт меню > **Обновить программное обеспечение…** и пункт меню > **Обновить конфигурацию…**(рисунок [34\)](#page-42-1)) и представляет собой замену файлов базового и прикладного ПО.

12.2.4 Обновления и необходимая документация инструментального ПО EKRASMS-SP размещается на сайте [https://soft.ekra.ru/smssp/ru/main/.](https://soft.ekra.ru/smssp/ru/main/) Эксплуатационный персонал (при необходимости) самостоятельно скачивает и устанавливает обновления прикладного ПО EKRASMS-SP.

12.2.5 При скачивании ПО EKRASMS-SP требуется:

 проверить подлинность ПО EKRASMS-SP посредством электронной подписи. Если подлинность ПО EKRASMS-SP не подтверждена, необходимо обратиться в службу технической поддержки предприятия-изготовителя;

 перед установкой ПО EKRASMS-SP сравнить контрольные суммы полученного ПО EKRASMS-SP с эталонным контрольными суммами, предоставляемыми совместно с ПО EKRASMS-SP. При расхождении контрольных сумм с эталонными значениями необходимо обратиться в службу поддержки предприятия-изготовителя;

произвести установку ПО EKRASMS-SP.

## <span id="page-50-0"></span>**13 Обеспечение действий в нештатных ситуациях**

## **13.1 Общие сведения**

<span id="page-50-1"></span>13.1.1 Регламентация правил и процедур обеспечения действий в нештатных ситуациях позволяет реализовать меры защиты согласно таблице [17.](#page-50-2)

<span id="page-50-2"></span>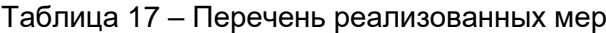

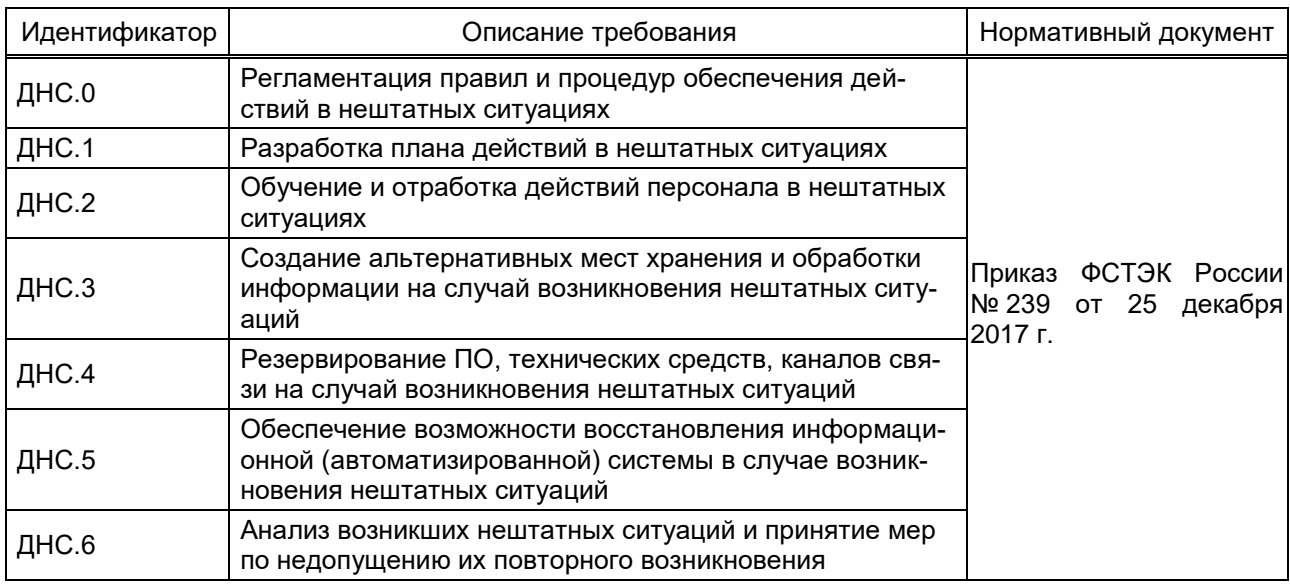

13.1.2 Меры включают в себя возможность восстановления ПО при возникновении нештатных ситуаций.

13.1.3 Для обеспечения возможности восстановления ПО в автоматизированной системе должны быть приняты соответствующие планы по действиям персонала при возникновении нештатных ситуаций.

13.1.4 При возникновении нештатных ситуаций пользователь с соответствующими правами доступа может произвести откат на предыдущие (заводские) версии ПО и конфигурации терминала в пункте меню > **Обновить программное обеспечение…** и в

пункте меню > **Обновить конфигурацию…**(рисунок [34\)](#page-42-1), загрузив предыдущие (заводские) версии ПО и конфигурации терминала.

13.1.5 Возможность восстановления ПО, при возникновении нештатных ситуаций предусматривает:

– восстановление ПО из резервных копий (дистрибутивов) ПО;

– возврат автоматизированной системы в начальное состояние (до возникновения нештатной ситуации), обеспечивающее ее штатное функционирование, или восстановление отдельных функциональных возможностей автоматизированной системы;

– выполнение требований нормативных и организационно-распределительных документов, регламентирующих деятельность организации в области обеспечения ИБ;

– регулярное обновление ОС, прикладного ПО;

- управление установкой (инсталляцией) компонентов ПО, в том числе определение компонентов, подлежащих установке, настройка параметров установки компонентов, контроль за установкой компонентов ПО;

– установку (инсталляцию) только разрешенного к использованию ПО и(или) его компонентов;

- анализ и оперативное реагирование на сбои при регистрации событий безопасности, в том числе аппаратные и программные ошибки, сбои в механизмах сбора информации;

- периодический мониторинг (просмотр, анализ) результатов регистрации событий безопасности и реагирование на них в соответствии с порядком, установленным внутренними нормативными документами;

- управление идентификаторами (логинами пользователей), средствами аутентификации (паролями пользователей), учетными записями пользователей (включая своевременное создание, удаление и блокирование);

- контроль установки обновлений ПО;

- документирование информации (данных) об изменениях в конфигурации автоматизированной системы управления и ее системы защиты;

- обучение пользователей в части соблюдения правил обеспечения ИБ.

13.1.6 Правила и процедуры восстановления (в том числе планы по действиям персонала и порядок применения компенсирующих мер) отражаются в организационнораспорядительных документах.

#### 13.2 ПО терминала (программа E3\_SW91)

<span id="page-51-0"></span>13.2.1 Выполнить восстановление или произвести откат на предыдущую (заводскую) версию ПО терминала при возникновении нештатных ситуаций может пользователь с соответствующими правами доступа в режиме «Восстановление ПО». Переход в режим «Восстановление ПО» производится через пункт меню Сервисное меню -> Переход в режим восстановления (рисунок 39). Для перехода в режим «Восстановления ПО» необходимо выбрать соответствующий пункт меню и перезагрузить терминал.

<span id="page-51-1"></span>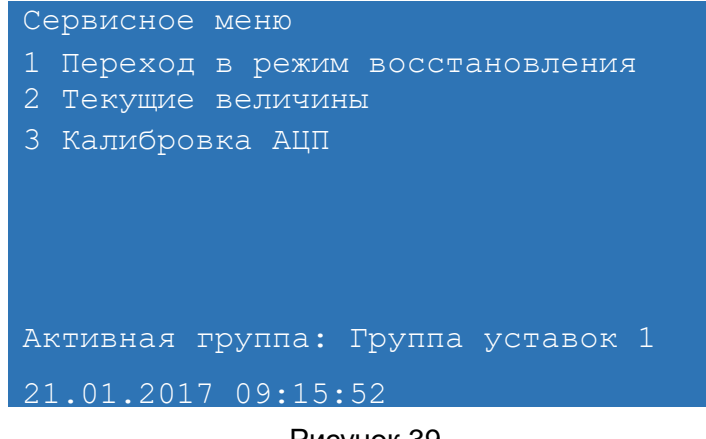

Рисунок 39

При попытке пользователя без соответствующих прав доступа перейти в режим «Восстановления ПО» на дисплее терминала выдается сообщение «Неправильный пароль».

13.2.2 Периодический мониторинг результатов регистрации событий безопасности возможен в журнале событий ИБ.

## <span id="page-52-0"></span>13.3 Программа Smart Monitor

13.3.1 Произвести откат на предыдущие (заводские) версии ПО и конфигурации терминала при возникновении нештатных ситуаций может пользователь с соответствующими -> Обновить программное обеспечение... и в правами доступа в пункте меню пункте меню -> Обновить конфигурацию... (рисунок 34), загрузив предыдущие (заводские) версии ПО и конфигурации терминала.

13.3.2 При обновлении ПО запускается процедура проверки контрольных сумм, при несоответствии контрольных сумм компонентов ПО, терминал переходит в режим неисправности для привлечения внимания пользователя и выполнения возврата к резервным копиям ПО по установленным производителем правилам.

<span id="page-53-0"></span>**14 Управления конфигурацией информационной (автоматизированной) системы**

### **14.1 Общие сведения**

<span id="page-53-1"></span>14.1.1 Действия по внесению изменений в базовую конфигурацию ПО терминала и его подсистемы защиты информации регистрируются в журнале событий безопасности.

14.1.2 В терминале должен быть выделен сервисный интерфейс для обновления встроенного программного обеспечения.

14.1.3 Обновление встроенного программного обеспечения терминала по сервисному интерфейсу обеспечивается посредством специального программного обеспечения, входящего в комплект поставки.

14.1.4 Переключение сервисного интерфейса в режим готовности к выполнению команд по обновлению программного обеспечения осуществляется локально посредством вывода терминала из работы.

14.1.5 После обновления программного обеспечения терминала сохраняются роли и пароли пользователей.

14.1.6 При легитимном внесении изменений (обновлении) в ПО терминала контрольные суммы ПО пересчитываются, что в свою очередь реализует меры защиты согласно таблице [18.](#page-53-3)

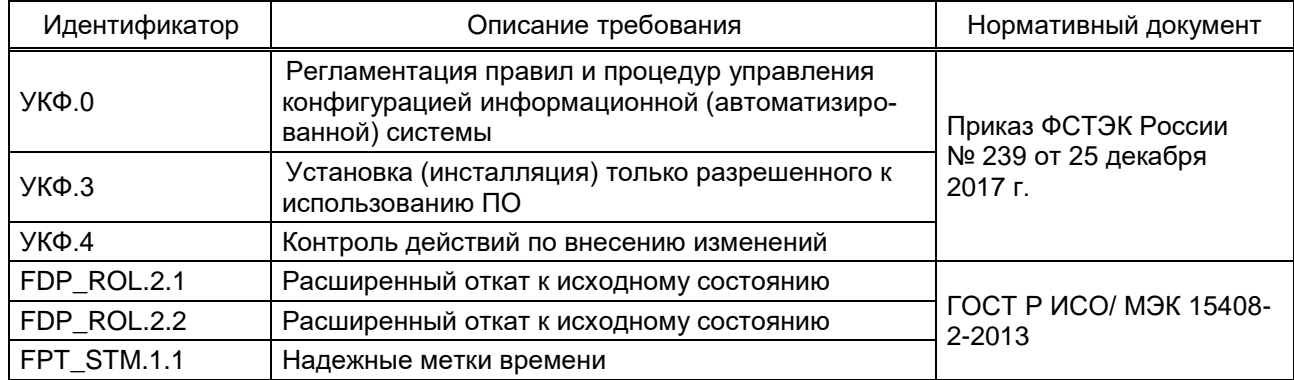

<span id="page-53-3"></span>Таблица 18 – Перечень реализованных мер

14.1.7 ПО терминала позволяет выполнить откат к заводской конфигурации или предшествующей конфигурации.

14.1.8 ПО терминала способно изменять значение внутренних часов терминала.

## **14.2 ПО терминала (программа E3\_SW91)**

<span id="page-53-2"></span>14.2.1 В режиме «Восстановление ПО» пользователь с ролью «Администратор» может выполнить восстановление или произвести откат на предыдущую (заводскую версию) ПО терминала. Переход в режим «Восстановление ПО» производится через пункт меню **Сервисное меню** –> **Переход в режим восстановления** (рисунок [39\)](#page-51-1). Для перехода в ре-

жим «Восстановления ПО» необходимо выбрать соответствующий пункт меню и перезагрузить терминал.

14.2.2 При попытке пользователя с ролью отличной от «Администратора» перейти в режим «Восстановления ПО» на дисплее терминала выдается сообщение «Неправильный пароль».

<span id="page-54-0"></span>14.2.3 При настройке текущего времени терминала в ручном режиме происходит синхронизация времени с внешним источником точного времени.

## **14.3 Программа Smart Monitor**

14.3.1 Пользователь с ролью «Администратор» может произвести откат на предыду-

щие версии ПО и конфигурации терминала в пункте меню **Decision CO -> Обновить программ-**

**ное обеспечение…** и в пункте меню > **Обновить конфигурацию…**(рисунок [34\)](#page-42-1), загрузив предыдущие (заводские) версии ПО и конфигурации терминала.

14.3.2 При попытке пользователя с ролью, отличной от «Администратора», произвести откат на предыдущие версии ПО и конфигурации выдается сообщение (рисунок [40\)](#page-54-1).

<span id="page-54-1"></span>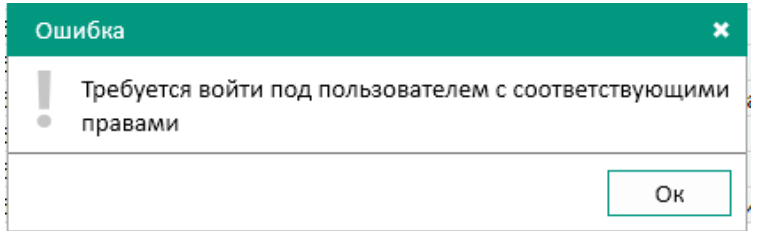

Рисунок 40

# <span id="page-55-0"></span>15 Описание действий по реализации функций безопасности среды функционирования ПО терминала

15.1 Для обеспечения выполнения функций безопасности в среде функционирования ПО выполняются требования безопасности информации среды функционирования ПО терминала, а именно:

- обеспечивается установка, конфигурирование и управление ПО терминала в соответствии с эксплуатационной документацией;

- персонал, ответственный за функционирование ПО терминала, обеспечивает функционирование ПО терминала, руководствуясь эксплуатационной документацией:

- обеспечивается совместимость компонентов ПО терминала с компонентами средств вычислительной техники автоматизированной системы;

- ограничивается доступ к критичным функциям ПО терминала посредством подключения через сервисный порт и ограничения доступа по белым спискам IP-адресов;

- персоналу, ответственному за функционирование ПО терминала, необходимо выполнять процедуры контроля состояния пломб, расположенных на задней плите терминала, чтобы убедиться, что пломба не нарушена;

- отключается возможность автоматического обновления операционной системы на АРМ пользователя и иных компонентов ПО среды функционирования. Установка обновлений ПО проводится администратором только после оценки всех сопутствующих рисков согласно методическим рекомендациям ФСТЭК России.

15.2 В процессе использования программы Smart Monitor, на APM пользователя реализовываются меры антивирусной защиты согласно таблице 19.

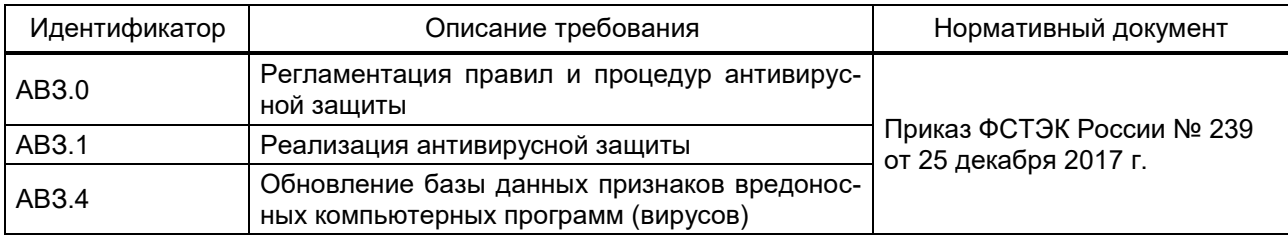

<span id="page-55-1"></span>Таблица 19 – Перечень реализованных мер

На АРМ пользователя используется антивирусное ПО, включенное в единый реестр российских программ для электронных вычислительных машин и баз данных.

Централизованный контроль, администрирование и управление средствами антивирусной защиты осуществляется при помощи консоли администрирования.

Антивирусная защита предназначена для защиты от вредоносного ПО, контроля целостности и контроля подключения внешних носителей на АРМ.

Антивирусная зашита выполняет следующие функции:

- постоянная защита файловой системы APM от вирусов, троянских программ и червей;

- проверка заданных областей файловой системы серверов и APM от вирусов путем запуска проверок на них как вручную, так и по расписанию;

#### 57 3KPA.00095-01 95 01

- мониторинг запуска, установки и изменения ПО и выдача соответствующих оповещений;

- централизованное получение и распространение баз вирусных описаний (сигнатур) последней (актуальной) версии;

- централизованное управление параметрами антивирусной защиты;

- фиксация событий безопасности в части антивирусной защиты;

- извещение пользователей и администраторов о событиях антивирусной защиты в соответствии с настройками системы оповещения;

- ограничение одновременных рабочих процессов для снижения ресурсопотребления;

- применение изменений политики и программных модулей без перезагрузки операционной системы защищаемых узлов;

- блокирование доступа к сетевым файловым ресурсам с не доверенных узлов (блокирование сессий);

- передачу событий ИБ из антивирусного ПО в систему сбора, анализа и корреляции событий информации (при наличии);

– мониторинг операций с файлами и папками в заданной области файловой системы (контроль целостности программной среды);

- защита файлов от шифрования;

- формирование отчетов по результатам работы комплекса;

- контроль использования интерфейсов ввода (вывода) информации на СМНИ;

- контроль подключения СМНИ.

15.3 Для защиты от внешних угроз безопасности информации должны применяться меры защиты в составе среды функционирования ПО терминала, такие как:

1) сегментирование локальной вычислительной сети АСУ. В этих целях предусматривается выделение следующих VLAN:

- сегмент нижнего уровня (полевой уровень);

- сегмент среднего уровня (уровень присоединения);

- сегмент верхнего уровня (подстанционный уровень);

- сегмент администрирования сетевых устройств (сегмент IT-менеджмента);

2) отключение неиспользуемых сервисов активного сетевого оборудования, предоставляющих возможность организации/возникновения DoS или других видов атак на сетевые ресурсы или ресурсы самого активного сетевого оборудования;

3) межсетевое экранирование с учетом транспортных адресов отправителя и получателя (сетевой адрес, порт) при осуществлении информационного взаимодействия с внешними автоматизированными и информационными системами или информационнотелекоммуникационными сетями;

4) обнаружение компьютерных атак, направленных на дестабилизацию работы активного сетевого оборудования, серверов и АРМ и другого оборудования АСУ, а также атак, использующих уязвимости компонентов АСУ;

5) использование сигнатурного и поведенческого метода распознавания сетевых атак и защиты от DoS и DDoS атак, сканирования портов.

## 16 Ограничения условий эксплуатации

<span id="page-58-0"></span>Эксплуатация ПО терминала должна выполняться с соблюдением следующих условий:

- эксплуатация должна допускаться в пределах контролируемой (охраняемой) зоны объектов капитального строительства;

- дистанционный доступ и управление (технологическое обслуживание) должно быть обеспечено только с персонально-вычислительного компьютера с управляющим ПО, подключенного к сервисному порту;

- передача информации по беспроводным сетям связи должна быть исключена;

- безопасность операционной системы Windows для прикладного ПО должна быть обеспечена применением дополнительных мер (блокировка автоматических обновлений, отключение Wi-Fi и других неиспользуемых сетевых интерфейсов, межсетевое экранирование, антивирусное средство, резервное копирование данных):

- аутентификационная информация (пароли пользователей) по умолчанию должна быть заменена:

- разграничение прав доступа пользователей терминала должно настраиваться в соответствии с их должностными обязанностями для предотвращения несанкционированных действий пользователя по управлению коммутационным оборудованием, изменению режимов и настроек терминала.

## **Лист регистрации изменений**

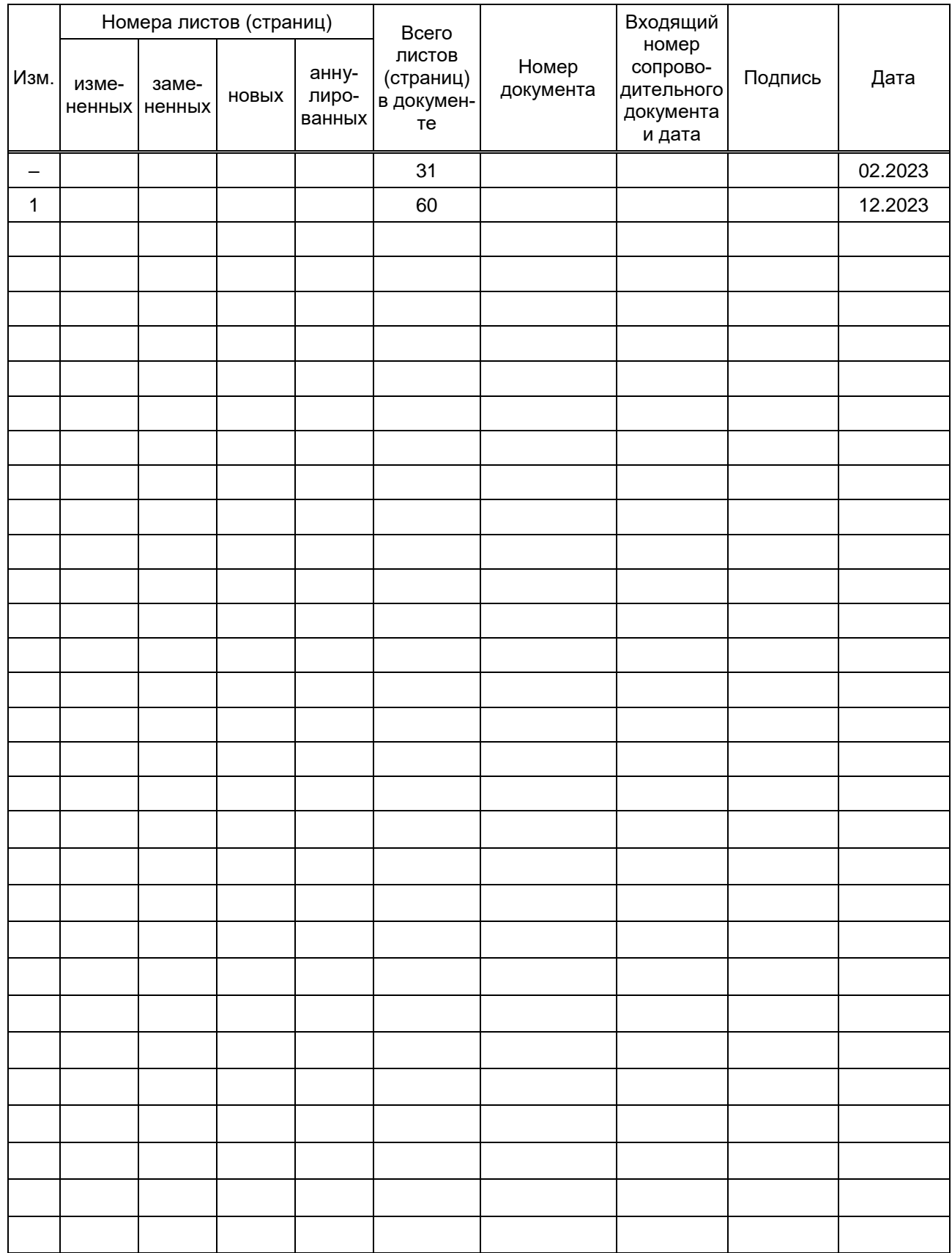